## *Tekelec EAGLE ® 5 Integrated Signaling System*

## **Release 1.0**

## **Feature Manual - ECAP**

**910-3191-001 Revision C August 2006**

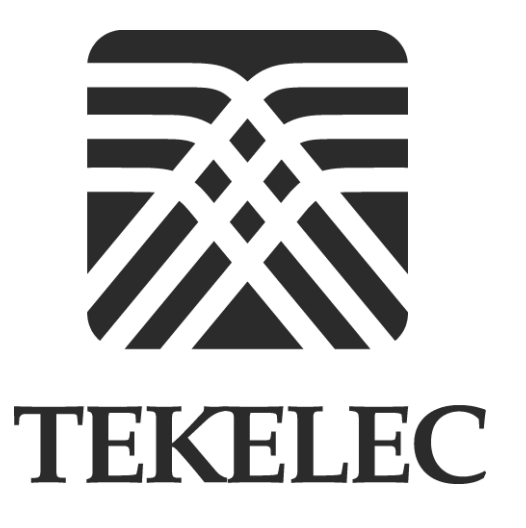

**Copyright 2006 Tekelec All Rights Reserved Printed in U.S.A.**

#### **Notice**

Information in this documentation is subject to change without notice. Unauthorized use or copying of this documentation can result in civil or criminal penalties.

Any export of Tekelec products is subject to the export controls of the United States and the other countries where Tekelec has operations.

No part of this documentation may be reproduced or transmitted in any form or by any means, electronic or mechanical, including photocopying or recording, for any purpose without the express written permission of an authorized representative of Tekelec.

Other product names used herein are for identification purposes only, and may be trademarks of their respective companies.

RoHS 5/6 - As of July 1, 2006, all products that comprise new installations shipped to European Union member countries will comply with the EU Directive 2002/95/EC "RoHS" (Restriction of Hazardous Substances). The exemption for lead-based solder described in the Annex will be exercised. RoHS 5/6 compliant components will have unique part numbers as reflected in the associated hardware and installation manuals.

WEEE - All products shipped to European Union member countries comply with the EU Directive 2002/96/EC, Waste Electronic and Electrical Equipment. All components that are WEEE compliant will be appropriately marked. For more information regarding Tekelec's WEEE program, contact your sales representative.

#### **Trademarks**

The Tekelec logo, EAGLE, G-Flex, G-Port, IP $^7$ , IP $^7$ Edge, IP $^7$  Secure Gateway, and TALI are registered trademarks of Tekelec, Inc. TekServer is a trademark of Tekelec, Inc. All other trademarks are the property of their respective owners.

#### **Patents**

Ī

This product is covered by one or more of the following U.S. and foreign patents:

#### U.S. Patent Numbers:

5,008,929, 5,953,404, 6,167,129, 6,324,183, 6,327,350, 6,456,845, 6,606,379, 6,639,981, 6,647,113, 6,662,017, 6,735,441, 6,745,041, 6,765,990, 6,795,546, 6,819,932, 6,836,477, 6,839,423, 6,885,872, 6,901,262, 6,914,973, 6,940,866, 6,944,184, 6,954,526, 6,954,794, 6,959,076, 6,965,592, 6,967,956, 6,968,048, 6,970,542

#### **Ordering Information**

To order additional copies of this document, contact your Tekelec Sales Representative.

## **Table of Contents**

### **Chapter 1. Introduction** Documentation Packaging, Delivery, and Updates............................... 1-9 Problem Classification **Chapter 2. Feature Description Chapter 3. ECAP Configuration** Configuring the Integrated Accounting Feed Application................ 3-15 **Chapter 4. Maintenance**

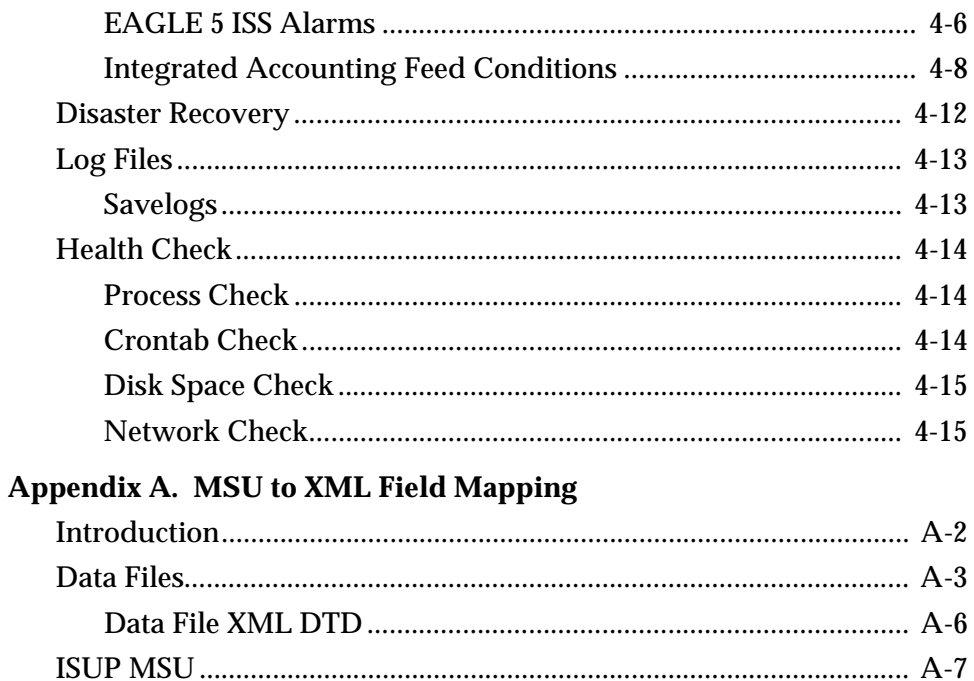

## **List of Figures**

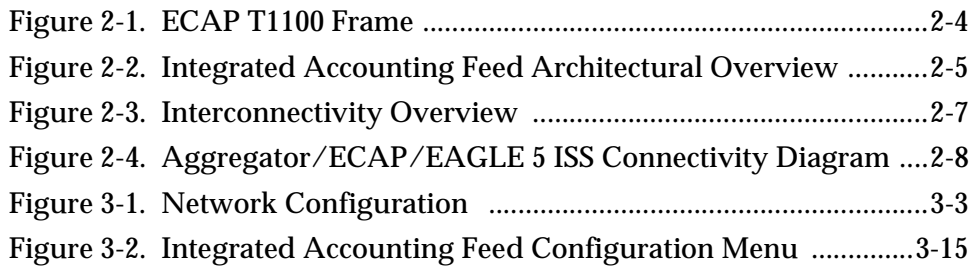

## **List of Tables**

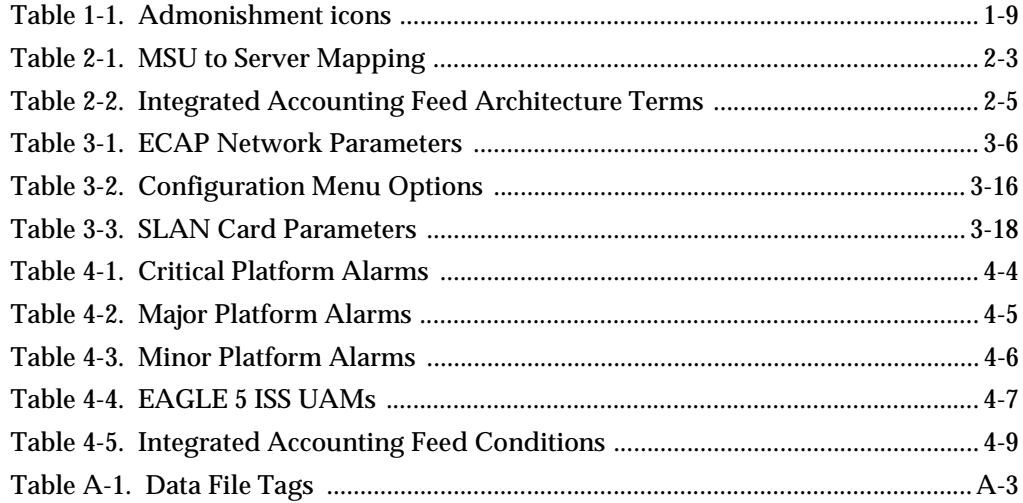

# 1

## <span id="page-6-0"></span>**Introduction**

<span id="page-6-1"></span>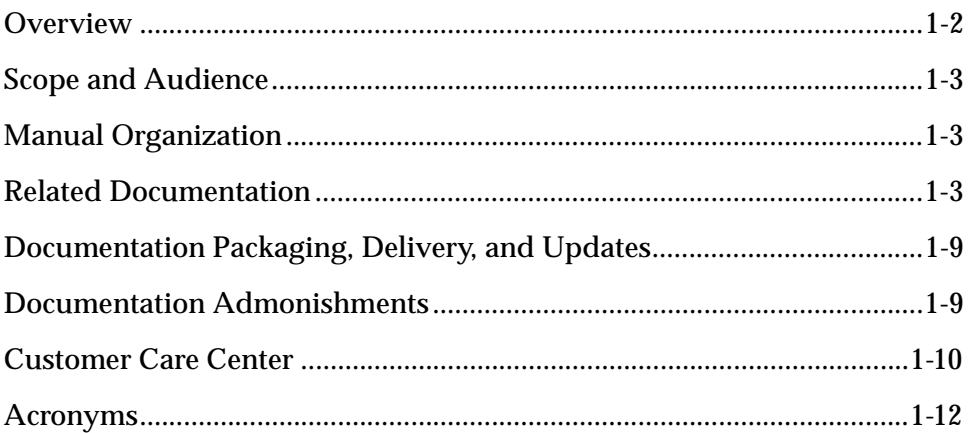

#### <span id="page-7-1"></span><span id="page-7-0"></span>**Overview**

The Eagle Collection Application Processor (ECAP) is a dedicated standalone platform for the collection of EAGLE® 5 ISS traffic statistics data. The ECAP platform is a frame mounted system that includes two or more ECAP servers, a power distribution breaker panel, and two Ethernet switches. The ECAP server is a T1100 Application Server (AS) running the Integrated Q.752 MTP/SCCP Accounting Feed application. The Eagle Collector Application Process collects raw MSUs from the EAGLE 5 ISS and generates data files that contain structured counts supporting *ITU-T Recommendation Q.752, Section 7*. These counts are sent to another system for accounting activities.

The Integrated Accounting Feed application provides basic MTP and SCCP accounting and measurements capability on the EAGLE 5 ISS platform in accordance with *ITU-T Recommendation Q.752, Section 7*. The concepts discussed in *ITU-T Recommendation Q.752, Section 7* are known as "cascade remuneration" and "cascade remuneration verification", and are based on the principle that the originator of a message pays the network operator who owns the next node in the message's path for accepting the messages and subsequent processing. This operator then pays the network operator who owns the next node in the message's path, and so on until the message finally reaches its final destination, which could be in yet another network.

The ECAP platform is an adjunct system to the Tekelec portfolio of products that work in conjunction with the EAGLE 5 ISS and other system(s) so that the raw MSU data can be converted into accounting records in accordance with *Section 7*. The ECAP generates periodic traffic data files which are transferred to a configured Aggregator, allowing detailed usage reports to be compiled across all monitored links in the system. This system takes the STPLAN feed from EAGLE 5 ISS and collects specific information from each MSU. In general, the information consists of OPC, DPC, SI, SCCP CdPA, SCCP CgPA, and MAP Opcode. These values are organized and written to files and "pushed" to an external system for final analysis.

#### **NOTE: For the purpose of this document, a 'data file' is defined as a compiled file of peg counts and other measurements in XML format.**

A single ECAP server can process up to 5000 MSUs per second, providing precise measurements of MSUs and octets transmitted. See Table 2-1, *[MSU to Server](#page-22-2)  Mapping* [on page 2-3](#page-22-2) for adding multiple ECAPs to an EAGLE 5 ISS system to increase capacity.

The ECAP provides a user interface for configuration and application control and generates log files for monitoring and maintenance purposes.

#### <span id="page-8-3"></span><span id="page-8-0"></span>**Scope and Audience**

This manual is intended for anyone responsible for installing, maintaining, and using the Integrated Accounting Feed application in the EAGLE 5 ISS. Users of this manual and the others in the EAGLE 5 ISS family of documents must have a working knowledge of telecommunications and network installations.

#### <span id="page-8-4"></span><span id="page-8-1"></span>**Manual Organization**

This manual is organized into the following chapters:

- Chapter 1, *[Introduction](#page-6-1)*, contains general overview of the ECAP system, general information about the organization of this manual, the audience, references to other Tekelec documentation you might need, information on customer assistance, documentation packaging, delivery, and updates, and a list of acronyms and abbreviations used in the document.
- Chapter 2, *[Feature Description](#page-20-0)*, provides a functional description of the Integrated Accounting Feed application and ECAP system, including overviews of the architecture and connectivity, hardware requirements, and considerations.
- Chapter 3, *[ECAP Configuration](#page-30-0)*, describes how to configure the components that comprise the Integrated Accounting Feed application.
- Chapter 4, *[Maintenance](#page-50-0)*, describes maintenance tasks for the Integrated Accounting Feed application, including alarms, disaster recovery, log files, and health check procedures.
- Appendix A, *[MSU to XML Field Mapping](#page-68-0)*, describes how MSU parameters that come into the ECAP server relate to the peg count fields in the ECAP data file.

#### <span id="page-8-5"></span><span id="page-8-2"></span>**Related Documentation**

The *Feature Manual - ECAP* is part of the EAGLE 5 ISS documentation set and may refer to one or more of the following manuals:

- The *Commands Manual* contains procedures for logging into or out of the EAGLE 5 ISS, a general description of the terminals, printers, the disk drive used on the system, and a description of all the commands used in the system.
- The *Commands Pocket Guide* is an abridged version of the *Commands Manual*. It contains all commands and parameters, and it shows the command-parameter syntax.
- The *Commands Quick Reference Guide* contains an alphabetical listing of the commands and parameters. The guide is sized to fit a shirt-pocket.
- The *Commands Error Recovery Manual* contains the procedures to resolve error message conditions generated by the commands in the *Commands Manual*. These error messages are presented in numerical order.
- The *Database Administration Manual Features* contains procedural information required to configure the EAGLE 5 ISS to implement these features:
	- X.25 Gateway
	- STP LAN
	- Database Transport Access
	- GSM MAP Screening
	- EAGLE 5 ISS Support for Integrated Sentinel
- The *Database Administration Manual Gateway Screening* contains a description of the Gateway Screening (GWS) feature and the procedures necessary to configure the EAGLE 5 ISS to implement this feature.
- The *Database Administration Manual Global Title Translation* contains procedural information required to configure an EAGLE 5 ISS to implement these features:
	- Global Title Translation
	- Enhanced Global Title Translation
	- Variable Length Global Title Translation
	- Interim Global Title Modification
	- Intermediate GTT Load Sharing
	- ANSI-ITU-China SCCP Conversion
- The *Database Administration Manual IP7 Secure Gateway* contains procedural information required to configure the EAGLE 5 ISS to implement the SS7-IP Gateway.
- The *Database Administration Manual SEAS* contains the EAGLE 5 ISS configuration procedures that can be performed from the Signaling Engineering and Administration Center (SEAC) or a Signaling Network Control Center (SNCC). Each procedure includes a brief description of the procedure, a flowchart showing the steps required, a list of any EAGLE 5 ISS commands that may be required for the procedure but that are not supported by SEAS, and a reference to optional procedure-related information, which can be found in one of these manuals:
	- *Database Administration Manual Gateway Screening*
	- *Database Administration Manual Global Title Translation*

— *Database Administration Manual – SS7*

- The *Database Administration Manual SS7* contains procedural information required to configure an EAGLE 5 ISS to implement the SS7 protocol.
- The *Database Administration Manual System Management* contains procedural information required to manage the EAGLE 5 ISS database and GPLs, and to configure basic system requirements such as user names and passwords, system-wide security requirements, and terminal configurations.
- The *Dimensioning Guide for EPAP Advanced DB Features* is used to provide EAGLE Provisioning Application Processor (EPAP) planning and dimensioning information. This manual is used by Tekelec personnel and EAGLE 5 ISS customers to aid in the sale, planning, implementation, deployment, and upgrade of EAGLE 5 ISS systems equipped with one of the EAGLE 5 ISS EPAP Advanced Database (EADB) Features.
- The *ELAP Administration Manual* defines the user interface to the EAGLE LNP Application Processor (ELAP) on the MPS/ELAP platform. The manual defines the methods for accessing the user interface, menus, screens available to the user and describes their impact. It provides the syntax and semantics of user input and defines the output the user receives, including information and error messages, alarms, and status.
- The *EPAP Administration Manual* describes how to administer the EAGLE 5 ISS Provisioning Application Processor on the MPS/EPAP platform. The manual defines the methods for accessing the user interface, menus, and screens available to the user and describes their impact. It provides the syntax and semantics of user input and defines the output the user receives, including messages, alarms, and status.
- The *Feature Manual ECAP* provides instructions and information on how to configure and maintain the Integrated Accounting Feature Application on the Eagle Collector Application Processor (ECAP). This feature collects raw MSU data from the EAGLE 5 ISS, categorizes the data into groups, and feeds those groups to another system for accounting activities.
- The *Feature Manual EIR* provides instructions and information on how to install, use, and maintain the Equipment Identity Register (EIR) feature on the Multi-Purpose Server (MPS) platform of the EAGLE 5 ISS. The feature provides network operators with the capability to prevent stolen or disallowed GSM mobile handsets from accessing the network.
- The *Feature Manual G-Flex C7 Relay* provides an overview of a feature supporting the efficient management of Home Location Registers in various networks. This manual gives the instructions and information on how to install, use, and maintain the G-Flex feature on the MPS/EPAP platform of the EAGLE 5 ISS.
- The *Feature Manual G-Port* provides an overview of a feature providing the capability for mobile subscribers to change the GSM subscription network within a portability cluster while retaining their original MSISDNs. This manual gives the instructions and information on how to install, use, and maintain the G-Port feature on the MPS/EPAP platform of the EAGLE 5 ISS.
- The *Feature Manual INP* provides the user with information and instructions on how to implement, utilize, and maintain the INAP-based Number Portability (INP) feature on the Multi-Purpose Server (MPS) platform of the EAGLE 5 ISS.
- The *FTP-Based Table Retrieve Application (FTRA) User Guide* describes how to set up and use a PC to serve as the offline application for the EAGLE 5 ISS FTP Retrieve and Replace feature.
- The *Hardware Manual* EAGLE 5 ISS contains hardware descriptions and specifications of Tekelec's signaling products. These include the EAGLE 5 ISS, Multi-Purpose Server (MPS), and the Integrated Sentinel with Extended Services Platform (ESP) subassembly.

The Hardware Manual provides an overview of each system and its subsystems, details of standard and optional hardware components in each system, and basic site engineering. Refer to this manual to obtain a basic understanding of each type of system and its related hardware, to locate detailed information about hardware components used in a particular release, and to help configure a site for use with the system hardware.

- The *Hardware Manual Tekelec 1000 Application Server* provides general specifications and a description of the Tekelec 1000 Applications Server (T1000 AS). This manual also includes site preparation, environmental and other requirements, procedures to physically install the T1000 AS, and troubleshooting and repair of Field Replaceable Units (FRUs).
- The *Hardware Manual Tekelec 1100 Application Server* provides general specifications and a description of the Tekelec 1000 Applications Server (T1100 AS). This manual also includes site preparation, environmental and other requirements, procedures to physically install the T1100 AS, and troubleshooting and repair of Field Replaceable Units (FRUs).
- The *Installation Manual* EAGLE 5 ISS contains cabling requirements, schematics, and procedures for installing the EAGLE 5 ISS along with LEDs, connectors, cables, and power cords to peripherals. Refer to this manual to install components or the complete systems.
- The *Installation Manual Integrated Applications* provides the installation information for integrated applications such as EPAP 4.0 or earlier (Netra-based Multi-Purpose Server (MPS) platform) and Sentinel. The manual includes information about frame floors and shelves, LEDs, connectors, cables, and power cords to peripherals. Refer to this manual to install components or the complete systems.
- The *LNP Database Synchronization Manual LSMS with* EAGLE 5 ISS describes how to keep the LNP databases at the LSMS and at the network element (the EAGLE 5 ISS is a network element) synchronized through the use of resynchronization, audits and reconciles, and bulk loads. This manual is contained in both the LSMS documentation set and in the EAGLE 5 ISS documentation set.
- The *LNP Feature Activation Guide* contains procedural information required to configure the EAGLE 5 ISS for the LNP feature and to implement these parts of the LNP feature on the EAGLE 5 ISS:
	- LNP services
	- LNP options
	- LNP subsystem application
	- Automatic call gapping
	- Triggerless LNP feature
	- Increasing the LRN and NPANXX Quantities on the EAGLE 5 ISS
	- Activating and Deactivating the LNP Short Message Service (SMS) feature
- The *Maintenance Manual* contains procedural information required for maintaining the EAGLE 5 ISS and the card removal and replacement procedures. The *Maintenance Manual* provides preventive and corrective maintenance procedures used in maintaining the different systems.
- The *Maintenance Pocket Guide* is an abridged version of the Maintenance Manual and contains all the corrective maintenance procedures used in maintaining the EAGLE 5 ISS.
- The *Maintenance Emergency Recovery Pocket Guide* is an abridged version of the Maintenance Manual and contains the corrective maintenance procedures for critical and major alarms generated on the EAGLE 5 ISS.
- The *MPS Platform Software and Maintenance Manual* EAGLE 5 ISS *with Tekelec 1000 Application Server* describes the platform software for the Multi-Purpose Server (MPS) based on the Tekelec 1000 Application Server (T1000 AS) and describes how to perform preventive and corrective maintenance for the T1000 AS-based MPS. This manual should be used with the EPAP-based applications (EIR, G-Port, G-Flex, and INP).
- The *MPS Platform Software and Maintenance Manual* EAGLE 5 ISS *with Tekelec 1100 Application Server* describes the platform software for the Multi-Purpose Server (MPS) based on the Tekelec 1100 Application Server (T1100 AS) and describes how to perform preventive and corrective maintenance for the T1100 AS-based MPS. This manual should be used with the ELAP-based application (LNP).
- The *Provisioning Database Interface Manual* defines the programming interface that populates the Provisioning Database (PDB) for the EAGLE 5 ISS features supported on the MPS/EPAP platform. The manual defines the provisioning messages, usage rules, and informational and error messages of the interface. The customer uses the PDBI interface information to write his own client application to communicate with the MPS/EPAP platform.
- The *Previously Released Features Manual* summarizes the features of previous EAGLE, EAGLE 5 ISS, and IP $^7$  Secure Gateway releases, and it identifies the release number of their introduction.
- The *Release Documentation* contains the following documents for a specific release of the system:
	- *Feature Notice* Describes the features contained in the specified release. The Feature Notice also provides the hardware baseline for the specified release, describes the customer documentation set, provides information about customer training, and explains how to access the Customer Support website.
	- *Release Notice* Describes the changes made to the system during the lifecycle of a release. The Release Notice includes Generic Program Loads (GPLs), a list of PRs resolved in a build, and all known PRs.

#### **NOTE: The** *Release Notice* **is maintained solely on Tekelec's Customer Support site to provide you with instant access to the most up-to-date release information.**

- *System Overview* Provides high-level information on SS7, the IP7 Secure Gateway, system architecture, LNP, and EOAP.
- *Master Glossary* Contains an alphabetical listing of terms, acronyms, and abbreviations relevant to the system.
- *Master Index* Lists all index entries used throughout the documentation set.
- The *System Manual EOAP* describes the Embedded Operations Support System Application Processor (EOAP) and provides the user with procedures on how to implement the EOAP, replace EOAP-related hardware, device testing, and basic troubleshooting information.

#### <span id="page-14-3"></span><span id="page-14-0"></span>**Documentation Packaging, Delivery, and Updates**

Customer documentation is provided with each system in accordance with the contract agreements. It is updated whenever significant changes that affect system operation or configuration are made. Updates may be issued as an addendum, or a reissue of the affected documentation.

The document part number appears on the title page along with the current revision of the document, the date of publication, and the software release that the document covers. The bottom of each page contains the document part number and date of publication.

Two types of releases are major software releases and maintenance releases. Maintenance releases are issued as addenda with a title page and change bars. On the changed pages, the date and document part number are changed. On any unchanged pages that accompany the changed pages, the date and document part number is unchanged.

When the software release has a minimum effect on documentation, we provide an addendum. The addendum provides an instruction page, a new title page, a change history page, and replacement chapters with the date of publication, the document part number, and change bars.

If a new release has a major impact on documentation, such as a new feature, the entire documentation set is reissued with a new part number and a new release number.

#### <span id="page-14-4"></span><span id="page-14-1"></span>**Documentation Admonishments**

Admonishments are icons and text throughout this manual that alert the reader to assure personal safety, to minimize possible service interruptions, and to warn of the potential for equipment damage. This manual has three admonishments, listed in descending order of priority as shown in Table 1-1, *[Admonishment icons](#page-14-2)*.

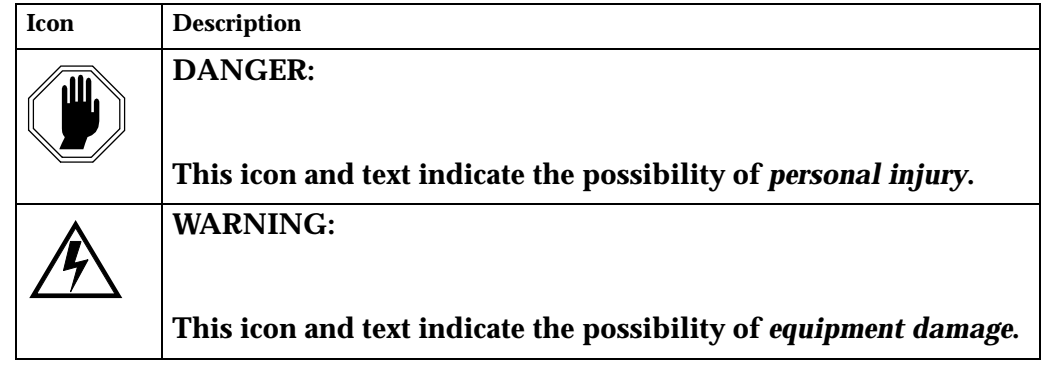

<span id="page-14-2"></span>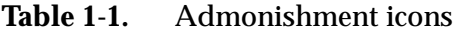

#### **Table 1-1.** Admonishment icons

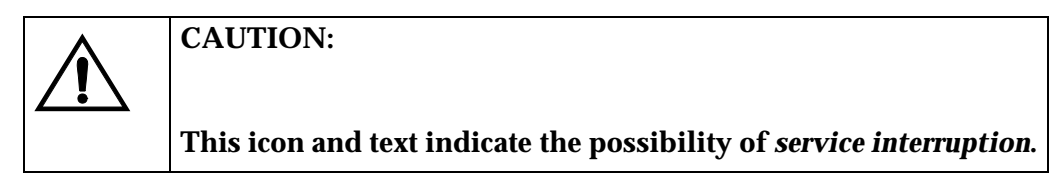

#### <span id="page-15-2"></span><span id="page-15-0"></span>**Customer Care Center**

The Customer Care Center offers a point of contact through which customers can receive support for problems that may be encountered during the use of Tekelec's products. The Customer Care Center is staffed with highly trained engineers to provide solutions to your technical questions and issues seven days a week, twenty-four hours a day. A variety of service programs are available through the Customer Care Center to maximize the performance of Tekelec products that meet and exceed customer's needs.

To receive technical assistance, call the Customer Care Center at one of the following locations:

• Tekelec, UK

Phone +44 1784 467 804 Fax +44 1784 477 120 E-mail **ecsc@tekelec.com**

Tekelec, USA

Phone (within the continental US) 888-367-8552 (888-FOR-TKLC) (outside the continental US) +1 919-460-2150 Fax 919-460-0877 E-mail **support@tekelec.com**

#### <span id="page-15-1"></span>**Problem Classification**

Once a Customer Service Request (CSR) is issued, the Customer Care Center, along with the customer, determines the classification of the trouble.

Problems are reported using problem criteria, as defined in the following sections and "TL-9000 Quality System Metrics (Book Two, Release 3.0)" .

#### **Problem – Critical**

Critical problems severely affect service, capacity/traffic, billing, and maintenance capabilities and requires immediate corrective action, regardless of time of day or day of the week, as viewed by a customer upon discussion with the supplier. For example:

- A loss of service that is comparable to the total loss of effective functional capacity of an entire switching or transport system.
- A reduction in capacity or traffic handling capacity such that expected loads cannot be handled.
- A loss of ability to provide safety or emergency capability (for example, 911 calls).

#### **Problem – Major**

Major problems cause conditions that seriously affect system operations, or maintenance and administration, and require immediate attention as viewed by the customer upon discussion with the supplier. Because of a lesser immediate or impending effect on system performance, the urgency is less than in a critical situation. A list of possible examples follows:

- Reduction in any capacity/traffic measurement function
- Any loss of functional visibility and/or diagnostic capability
- Short outage equivalent to system or subsystem outages with accumulated duration of greater than two minutes in any 24-hour period or that continue to repeat during longer periods
- Repeated degradation of DS1 or higher rate spans or connections
- Prevention of access for routine administrative activity
- Degradation of access for maintenance or recovery operations
- Degradation of the system's ability to provide any required critical or major trouble notification
- Any significant increase in product-related customer trouble reports
- Billing error rates that exceed specifications
- Corruption of system or billing databases

#### **Problem – Minor**

Other problems that a customer does not view as critical or major are considered minor. Minor problems do not significantly impair the functioning of the system and do not significantly affect service to customers. These problems are tolerable during system use.

Engineering complaints are classified as minor unless otherwise negotiated between the customer and supplier.

#### <span id="page-17-0"></span>**Response**

If a critical problem exists, emergency response is offered by calling the Customer Care Center 24 hours a day, 7 days a week.

If the problem is not critical, information regarding the serial number of the system, Common Language Location Identifier (CLLI), and initial problem symptoms and messages is recorded and a primary Customer Care Center specialist is assigned to work the Customer Service Request (CSR) and provide a solution to the problem. The CSR is closed when the problem has been resolved.

#### <span id="page-17-1"></span>**Hardware Repair and Return**

Any system components being returned for repair or replacement must be processed through the Tekelec Return Material Authorization (RMA) procedures. A hardware repair is defined as an item returned to Tekelec due to a failure, with the returned item being repaired and returned to the customer. It is essential that serial numbers are recorded correctly. RMAs cannot be created without a valid serial number. All repair and quality information is tracked by serial number.

#### <span id="page-17-3"></span><span id="page-17-2"></span>**Acronyms**

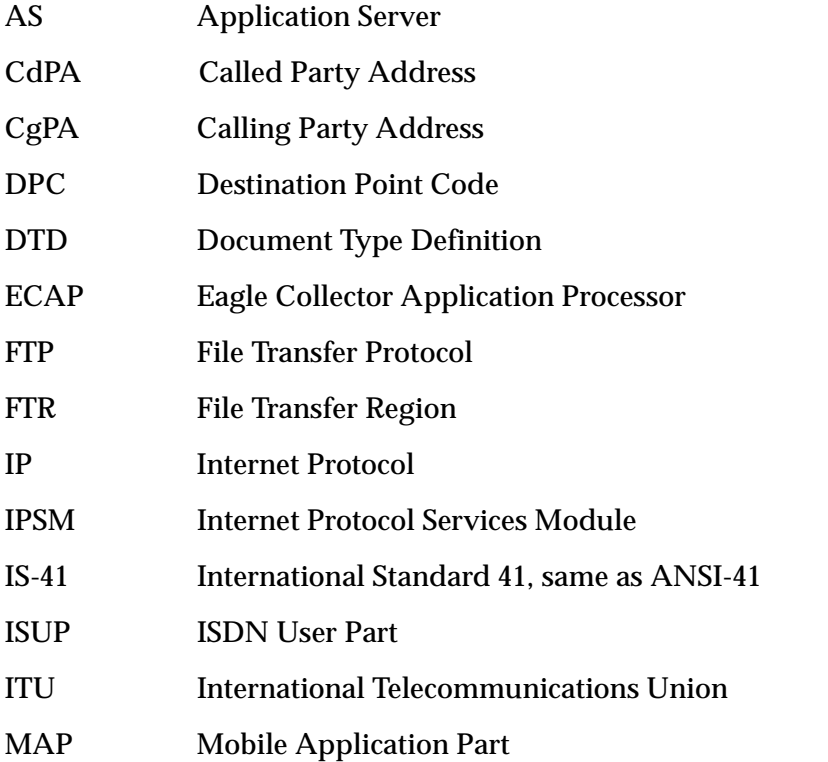

**Introduction Acronyms**

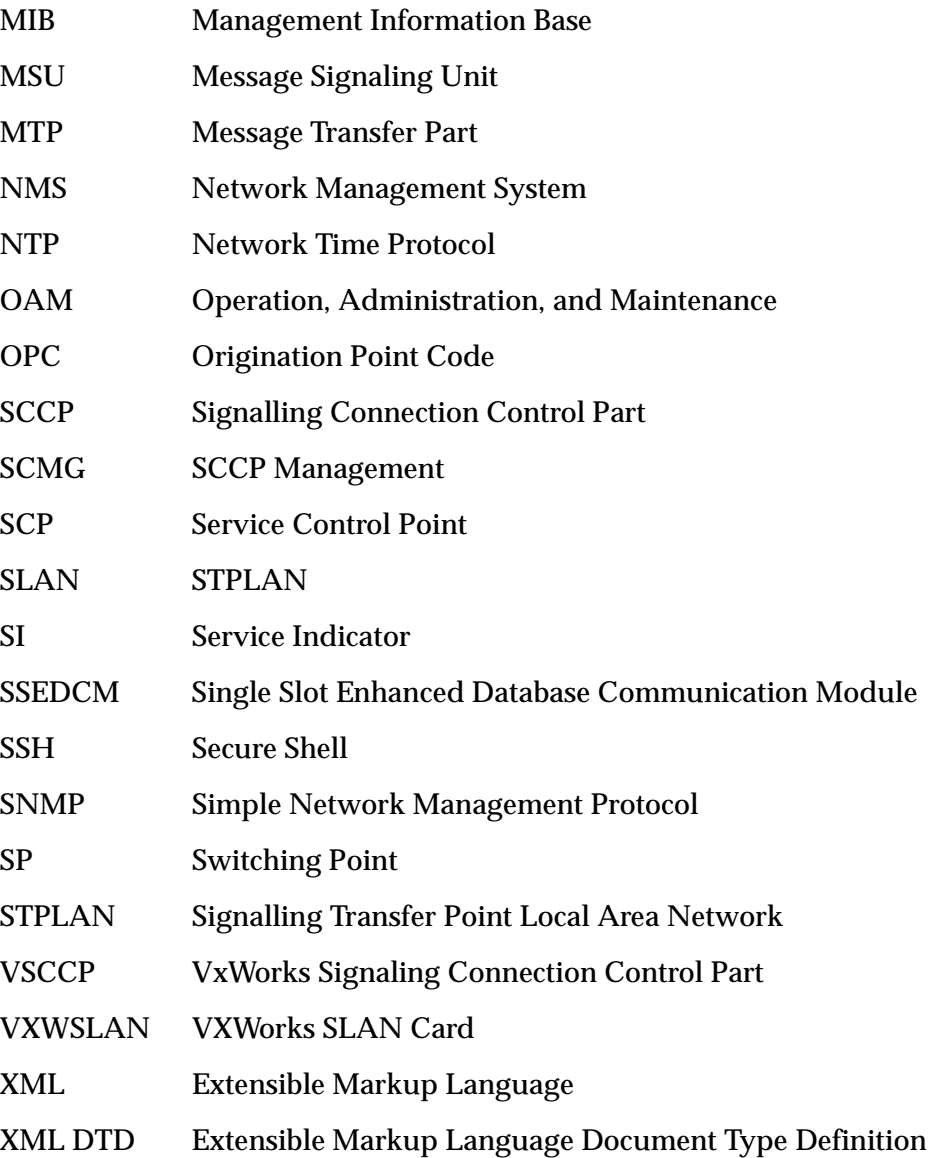

## <span id="page-20-0"></span>**Feature Description**

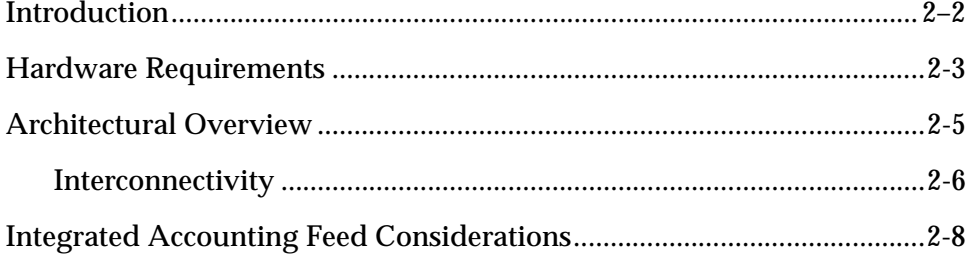

#### <span id="page-21-1"></span><span id="page-21-0"></span>**Introduction**

The Integrated Accounting Feed application runs on the Eagle Collector Application Processor (ECAP) and provides a broad compliance to the requirements for basic MTP and SCCP accounting and measurements functionality as described in *ITU-T Recommendation Q.752, Section 7* and *Tables 15 and 16*.

The Integrated Accounting Feed application performs collection of EAGLE® 5 ISS traffic statistics data. ECAP is one or more T1100-based servers that run in an integrated fashion with EAGLE 5 ISS that receives MSUs from the EAGLE 5 ISS and feeds them to an accounting system.

A single ECAP server can process up to 5000 MSUs per second, providing precise measurements of MSUs and octets transmitted. Multiple ECAP servers can be connected to an EAGLE 5 ISS server for increased processing bandwidth.

The ECAP server periodically generates data files which are transferred to an accounting system, consisting of a server configured as an Aggregator. This application allows detailed usage files to be compiled across all monitored links in the system. See ["Architectural Overview" on page 2-5](#page-24-3) for more information.

**NOTE: The Aggregator may consist of a single server or an IP cluster that uses a virtual IP address.**

The application provides a user interface for configuration and application control and generates log files for monitoring and maintenance purposes.

#### <span id="page-22-3"></span><span id="page-22-0"></span>**Hardware Requirements**

Hardware requirements for the ECAP platform are as follows (refer to [Figure 2-1](#page-23-1)  [on page 2-4\)](#page-23-1):

• T1100 AS Frame

#### **NOTE: Release 1.0 supports a single ECAP Frame.**

- Power Distribution breaker panel
- Two Ethernet Switch units
- A T1100 server, running the Integrated Q.752 MTP/SCCP Accounting Feed feature.
- The maximum number of ECAP Servers is six.
- The number of ECAP Servers per frame is two to six.
- The EAGLE 5 ISS system used with the ECAP must be equipped with SSEDCM card types running the VXWSLAN application. The VXWSLAN application cards must be provisioned with 100 Mbps links in order to achieve 5000 MSUs/sec.

The ECAP Servers are configured in an n+1 configuration based on the maximum expected traffic rate as shown in [Table 2-1](#page-23-1).

<span id="page-22-2"></span>

| <b>MSU</b> per Second | <b>Servers</b> |
|-----------------------|----------------|
| $\epsilon = 5000$     | 2              |
| 5001 to 10000         |                |
| 10001 to 15000        |                |
| 15001 to 20000        | 5              |
| 20001 to 25000        |                |

<span id="page-22-1"></span>**Table 2-1.** MSU to Server Mapping

#### <span id="page-23-1"></span>**Figure 2-1.** ECAP T1100 Frame

<span id="page-23-0"></span>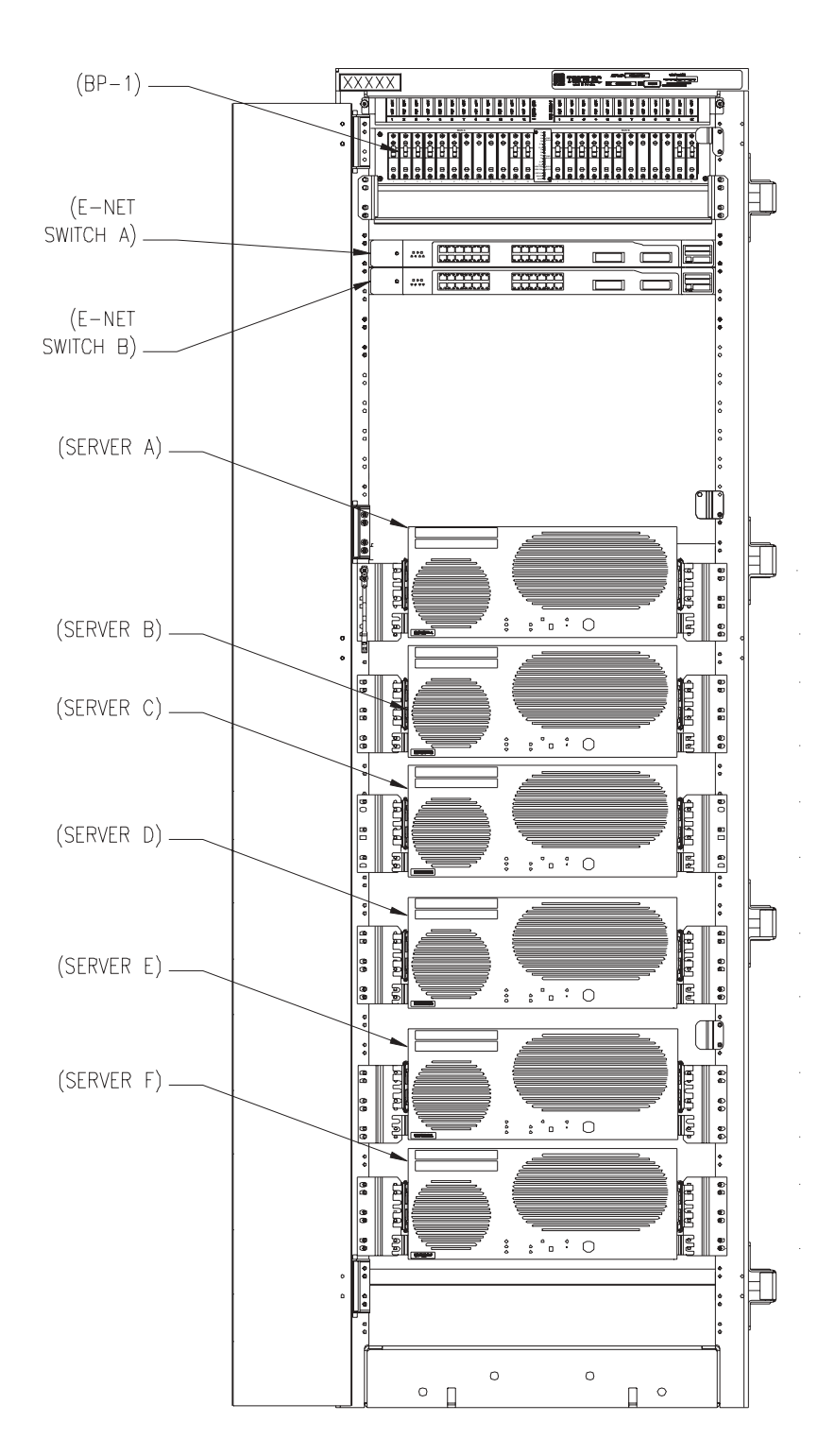

#### <span id="page-24-3"></span><span id="page-24-0"></span>**Architectural Overview**

[Figure 2-2](#page-24-4) provides a high-level architectural view of the Integrated Accounting Feed application as it runs on the ECAP system. The EAGLE 5 ISS (100) connects to the Collector (101) via a direct connected Ethernet cable. The data feed from the EAGLE 5 ISS to the Collector is the STPLAN (104). The Collector runs on the T1100 series of Tekelec Servers. The set of Collector hardware and software (the Integrated Accounting Feed application) is considered the ECAP.

The Collectors are connected to the Aggregator (102) via a WAN Ethernet connection (105). The Aggregator (102) collects data from all Collectors and performs any processing decided by the customer (103).

<span id="page-24-1"></span>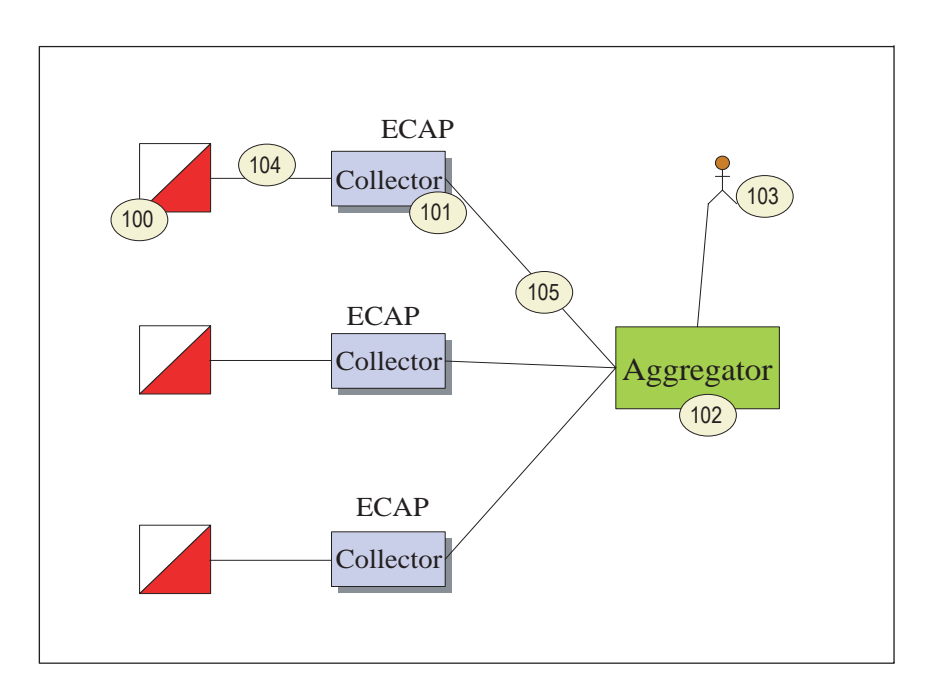

<span id="page-24-4"></span>**Figure 2-2.** Integrated Accounting Feed Architectural Overview

[Table 2-2](#page-24-2) defines the terms used in the above figure.

<span id="page-24-2"></span>**Table 2-2.** Integrated Accounting Feed Architecture Terms

| <b>Term</b> | <b>Definition</b>                                                                                                    |
|-------------|----------------------------------------------------------------------------------------------------|
| Collector   | The Collector function runs on the ECAP servers. This<br>function receives the STPLAN MSU feed and parses the<br>MSUs in the feed into categories based on provisioning<br>rules. The Collector provides the interface to the<br>Aggregator function. |

| <b>Term</b> | <b>Definition</b>                                                                                                    |
|-------------|----------------------------------------------------------------------------------------------------|
| Aggregator  | The Aggregator function accepts the data feed from all<br>Collector functions within the customer's network and<br>compiles user-defined accounting reports. |
|             | The Aggregator function is installed on a system defined by<br>the customer. This system should have the following<br>characteristics:                       |
|             | • Ability to accept an XML file                                                                                                    |
|             | • Ability to accept a 'push'                                                                                                    |
|             | • Ability to sustain an IP connection and support Virtual<br>IP, including a virtual IP address.                                                             |
|             | <b>NOTE:</b> The ability to support Virtual IP is<br>recommended but not a requirement.                                                                      |
|             | • Ability to enable SecureShell                                                                                                    |

**Table 2-2.** Integrated Accounting Feed Architecture Terms (Continued)

#### <span id="page-25-1"></span><span id="page-25-0"></span>**Interconnectivity**

[Figure 2-3](#page-26-1) provides a high-level view of interconnectivity for the Integrated Accounting Feed application.

The number of ECAP Servers (200) and Interface Cards (201) is dependent on the number of MSU that need to be collected to provide the measurement data. The capacity of 5000 MSU per server is the benchmark. The T1100 servers and Interface Cards are configured on a one-for-one basis (1:1).

The Aggregator (102) must be capable of retrieving data files from at least 20 ECAP Servers.

An NMS (111) is used to capture SNMP traps generated by each server.

Maintenance Personnel (109) access the Collectors via the Customer Network (108) that is connected to the Dual Ethernet Switches (107).

<span id="page-26-0"></span>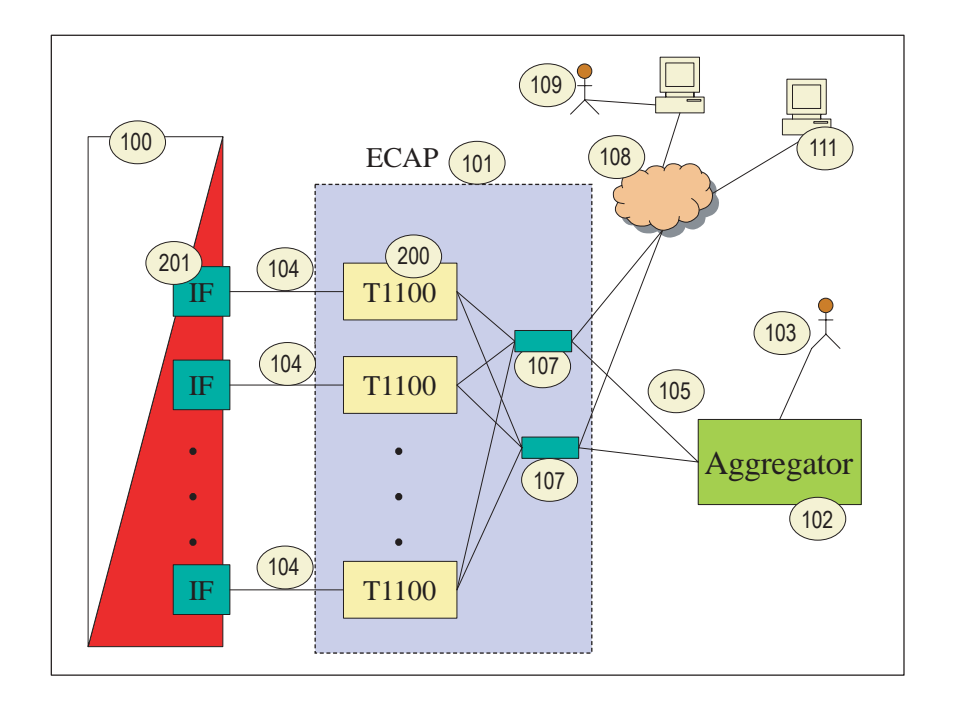

<span id="page-26-1"></span>**Figure 2-3.** Interconnectivity Overview

See ["Architectural Overview" on page 2-5](#page-24-3) for a description of the other details in the above figure.

A diagram showing a detailed view of the EAGLE 5 ISS/ECAP/Aggregator connectivity is shown in [Figure 2-4.](#page-27-3) This diagram includes the types of connection that flow between each component.

<span id="page-27-1"></span>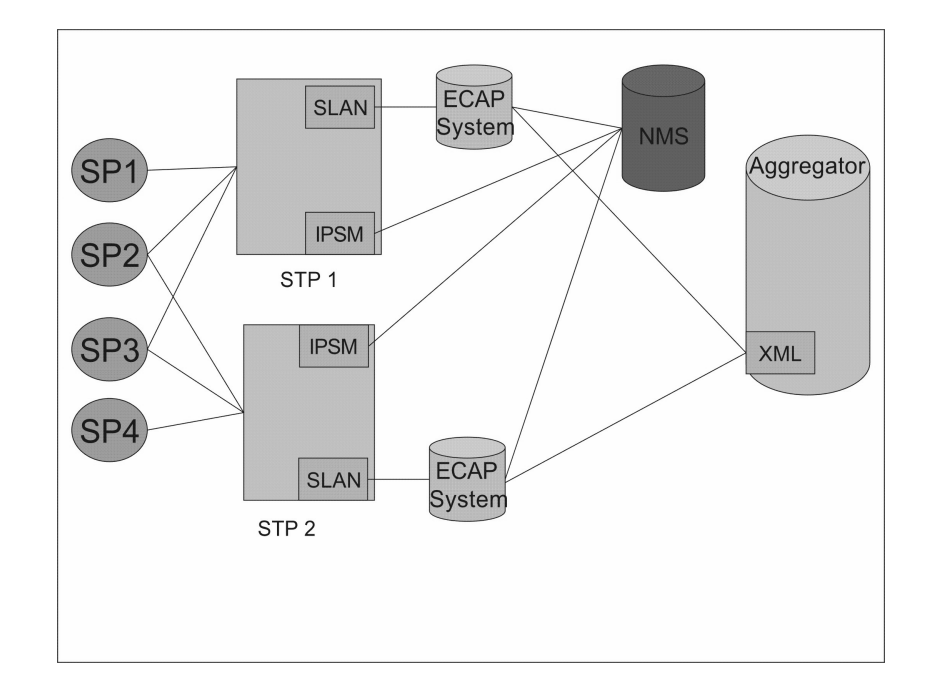

<span id="page-27-3"></span>**Figure 2-4.** Aggregator/ECAP/EAGLE 5 ISS Connectivity Diagram

The connectivity elements are as follows:

- **EAGLE 5 ISS Connectivity**
	- SLAN to ECAP for Q.752 accounting information
	- IPSM to NMS for alarms monitoring
- **ECAP Connectivity**
	- Ethernet to EAGLE SLAN for Q.752 accounting information retrieval.
	- Ethernet to NMS for alarm transfer
	- Ethernet to Aggregator for XML data transfer
- **Aggregator Connectivity**
	- LAN to ECAP for Q.752 accounting information in XML data format. See [Appendix A, "MSU to XML Field Mapping."](#page-68-0) for more details.

#### <span id="page-27-2"></span><span id="page-27-0"></span>**Integrated Accounting Feed Considerations**

Some considerations for optimal ECAP performance are listed below.

• The Integrated Accounting Feed application must be configured to use the ITU protocol via **ecapcfg**.

**NOTE: ANSI is provided as a possible protocol for the ECAP server (see ["Configuring the Integrated Accounting Feed Application" on page 3-15](#page-44-0)). However, ITU is the only supported protocol for Release 1.0.**

- The Integrated Accounting Feed application cannot aggregate data to the linkset level. Aggregation of peg counts must be done by the Aggregator.
- Because of the nature of the EAGLE 5 ISS and its SLAN subsystem, no other application requiring SLAN copied MSUs may operate simultaneously with the EAGLE 5 ISS that is being used to run the Integrated Accounting Feed application.
- If over 50% of the message traffic consists of MSUs that are greater than 200 bytes, then the ECAP server is not able to reach the 5000 MSUs/second process rate.

3

## <span id="page-30-0"></span>**ECAP Configuration**

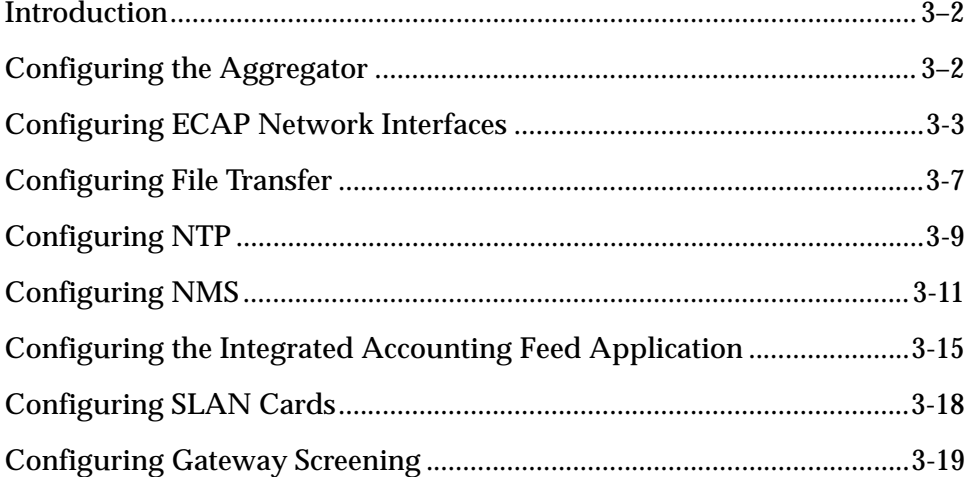

#### <span id="page-31-2"></span><span id="page-31-0"></span>**Introduction**

The Integrated Accounting Feed application requires configuration tasks to be performed on the Aggregator, NMS, ECAP network, Integrated Accounting Feed application, and EAGLE® 5 ISS. It is recommended that these tasks be performed in the following sequence:

- Configure the Aggregator (customer-specific)
- Configure the ECAP Network Interfaces
- Configure File Transfer from the ECAP server to the Aggregator
- Configure NTP to synchronize time between the ECAP server and the Aggregator
- Configure the NMS on the NMS system (customer specific) and configure the ECAP server to send SNMP traps to the NMS
- Configure the Integrated Feed Application
- Configure the EAGLE 5 ISS SLAN cards
- Configure Gateway Screening on EAGLE 5 ISS

#### <span id="page-31-3"></span><span id="page-31-1"></span>**Configuring the Aggregator**

The Aggregator must be configured to receive data files from the ECAP. These configuration tasks are mostly customer-specific. However, an RSA Public Key must be generated from the File Transfer Interface and added to the Aggregator. See ["Configuring File Transfer" on page 3-7](#page-36-1) for more information.

#### <span id="page-32-2"></span><span id="page-32-0"></span>**Configuring ECAP Network Interfaces**

Each ECAP server requires three operational network interfaces. All interfaces are standard 100Mbps IP connections. While each ECAP server connects to only one Aggregator, the Aggregator may receive measurements data from multiple ECAP servers associated with a single EAGLE 5 ISS. [Figure 3-1](#page-32-3) provides an example network configuration.

<span id="page-32-3"></span><span id="page-32-1"></span>**Figure 3-1.** Network Configuration

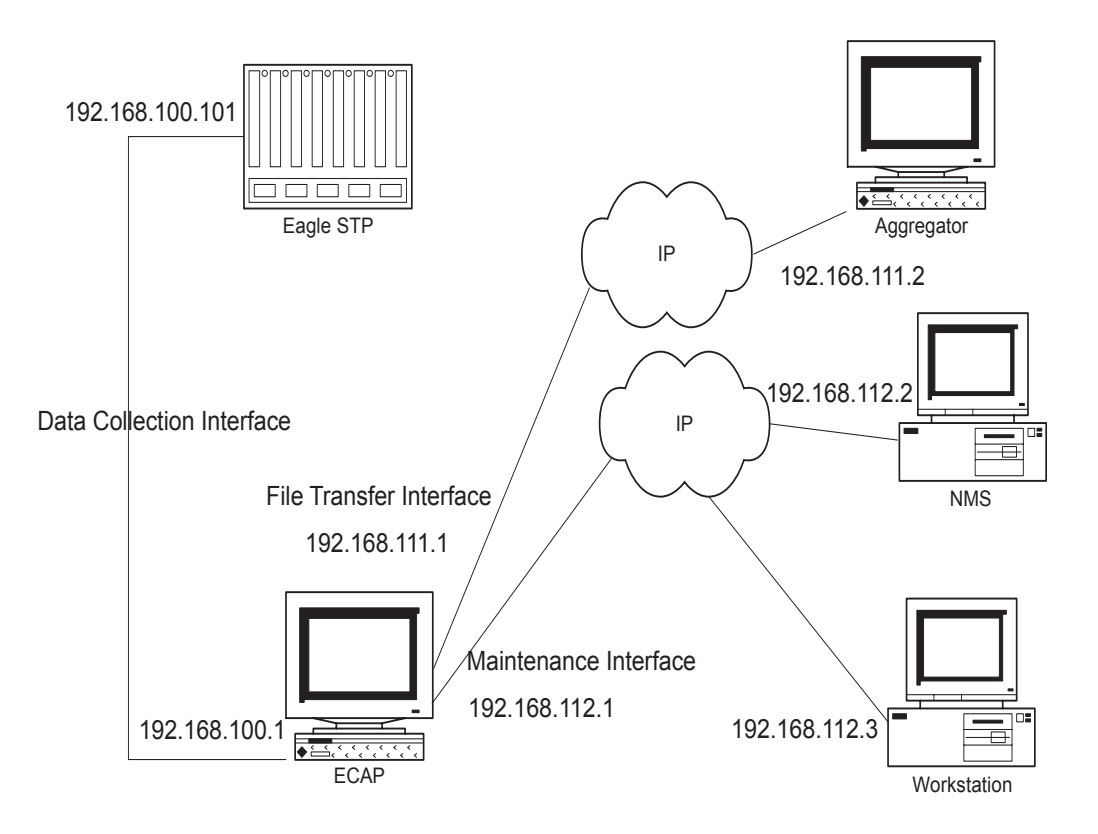

The Data Collection Interface is the incoming MSU data network interface. This interface connects an ECAP server to the EAGLE 5 ISS SLAN card via a direct IP connection. Each ECAP server interfaces with one and only one SLAN card.

The File Transfer Interface is used to transfer data files from the ECAP server to the Aggregator. This is a secure interface.

The Maintenance Interface is an OAM interface that allows monitoring of alarms by a remote NMS. This interface supports secure remote login via SSH.

ECAP network configuration is managed by **platcfg**. Use the following procedure to configure the interfaces. See [Table 3-1](#page-35-0) for a list of recommended interface settings.

#### **Procedure 3-1. Configuring Network Interfaces**

**1.** Log in to the ECAP server as the **platcfg** user.

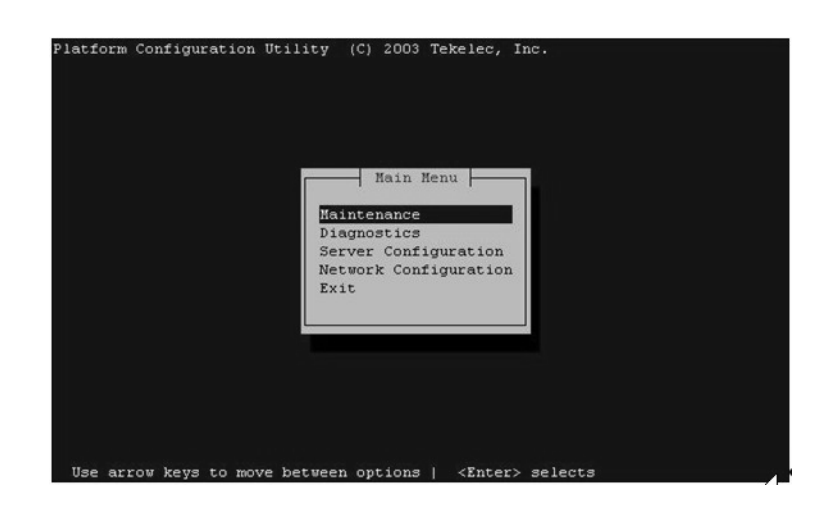

**2.** Select **Network Configuration** from the Platform Configuration Utility Main Menu and press **Enter**.

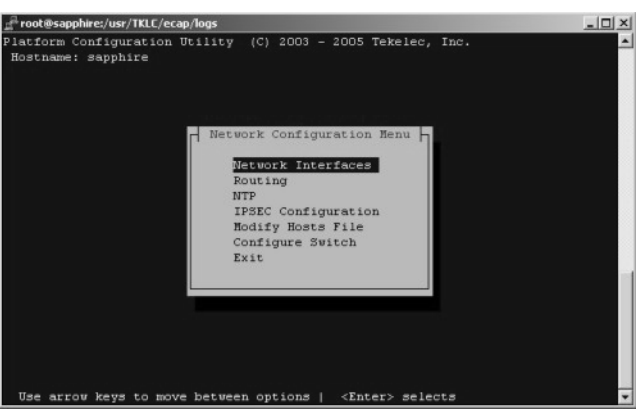

**3.** Select **Network Interfaces** from the Network Configuration Menu and press **Enter**.

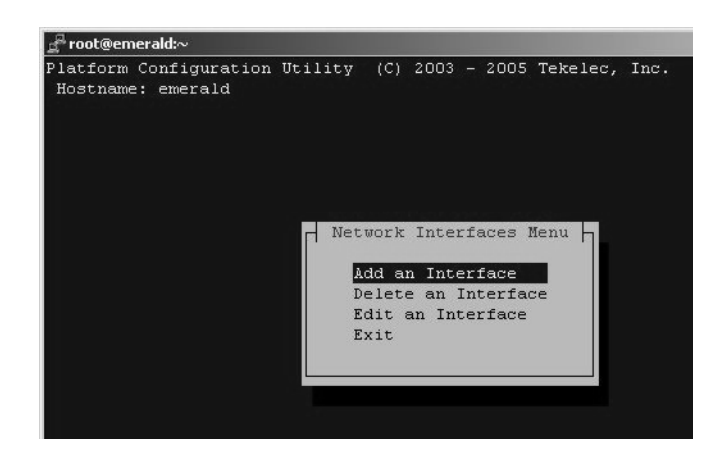

**4.** Select **Edit an Interface** from the Network Interfaces Menu and press **Enter**.

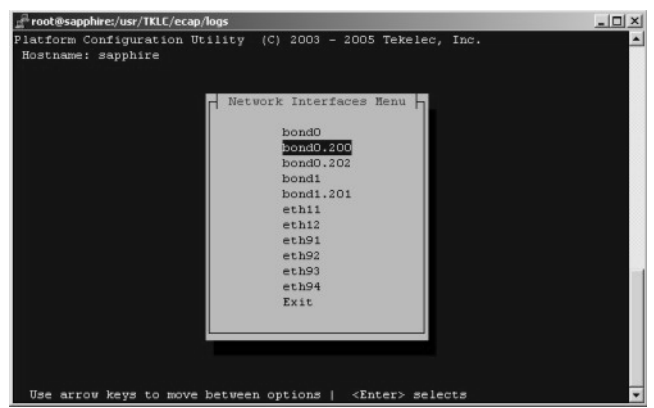

**5.** Select the device that corresponds to the interface you want to configure and press **Enter**.

See [Table 3-1](#page-35-0) for a list of interfaces and their associated devices.

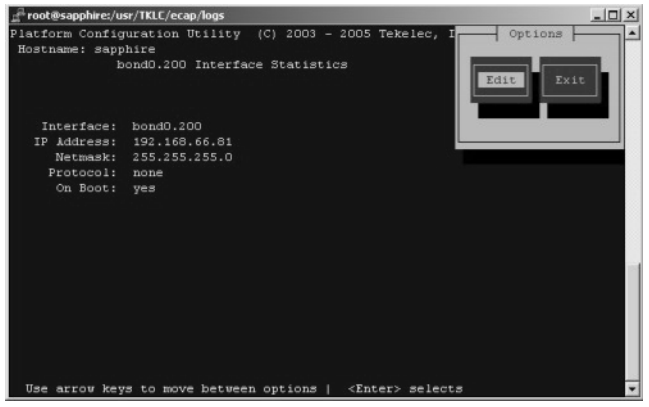

- **6.** Select **Edit** to configure the interface, using the settings in [Table 3-1](#page-35-0).
- **7.** Save and **Exit** the menu.

<span id="page-35-0"></span>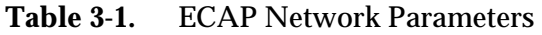

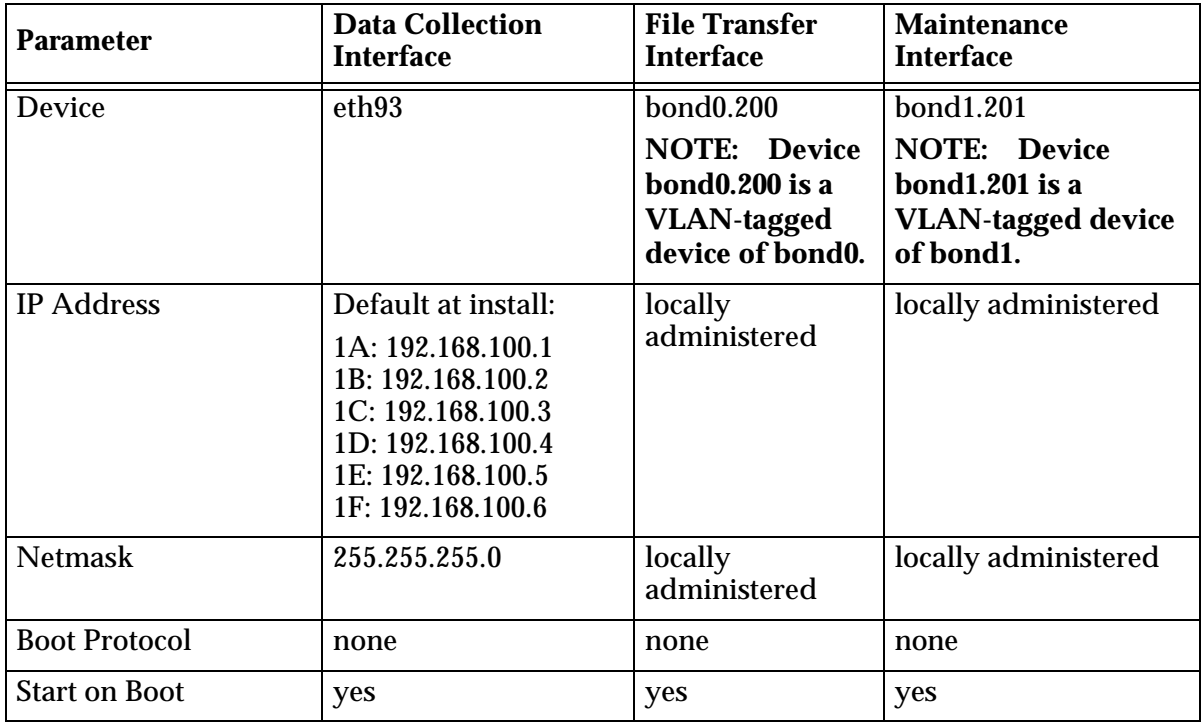

For bonded interfaces such as the File Transfer and Maintenance Interfaces, when taking down individual physical interfaces enslaved to the bond with the **ifdown** or **ifconfig down** commands (e.g. **ifdown eth12**), perform the following steps to bring the bonds back up correctly:

- 1. **ifup** or **ifconfig up** on the bonded interface (e.g. **ifup bond0**).
- 2. **ifup** or **ifconfig up** on the VLAN-tagged bonded interface (e.g. **ifup bond0.200**.)

The bonded interface should then be up and working correctly again.
## <span id="page-36-1"></span>**Configuring File Transfer**

In addition to the network configuration tasks listed above, the File Transfer Interface must be configured to automatically push data files from the ECAP server to the Aggregator. In normal operating conditions, the ECAP server pushes data files to the Aggregator every 30 minutes.

To configure the File Transfer Interface to perform this function, run the **ssh-keygen** command from each ECAP server to generate the ECAP server's RSA public key.

Output from **ssh-keygen** appears as follows:

**CAUTION:** Do NOT enter a passphrase when prompted.

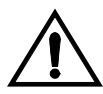

#### **# ssh-keygen -t rsa**

```
Generating public/private rsa key pair.
Enter file in which to save the key (your_local_home/.ssh/id_rsa):
Enter passphrase (empty for no passphrase):
Enter same passphrase again: 
Your identification has been saved in id_rsa.
Your public key has been saved in id_rsa.pub.
The key fingerprint is:
17:5a:e7:77:ad:2c:0b:8e:f3:97:f8:20:53:79:69:55 ecapadm@ecap1
```
After generating the public key, place the contents of the  $id\_rsa$ . public  $k$ ey file on the Aggregator in the FTP user's home directory in order to gain FTP access to the Aggregator FTP directory. Use [Procedure 3-2 on page 3-7](#page-36-0) or [Procedure 3-3 on](#page-37-0)  [page 3-8](#page-37-0) depending on the OS of the Aggregator.

#### <span id="page-36-0"></span>**Procedure 3-2. Adding the RSA public key to a Linux/UNIX Aggregator**

**1.** Copy the id\_rsa. pub file to the ftp user's home directory on the Aggregator.

**[ecap1] # scp ~/.ssh/id\_rsa.pub ftpuser@aggregator:/home/ftpuser/id\_ecap1\_rsa.pub** ftpuser@aggregator's password: id\_rsa.pub 00% 604 0.5KB/s --:-- ETA

**2. ssh** to the Aggregator to put the key file in the correct place.

```
[ecap1] # ssh ftpuser@aggregator
ftpuser@aggregator's password:
```
**3.** If the ftpuser does not have an .ssh directory under their home directory, it must be created and permissions set to 700. The contents of the ECAP's public key file must then be appended to the authorized\_keys file in the .ssh directory, and the file's permissions set to 644.

**[aggregator] # mkdir -p ~/.ssh [aggregator] # chmod 700 .ssh [aggregator] # cat id\_ecap1\_rsa.pub >> .ssh/authorized\_keys** **[aggregator] # chmod 644 .ssh/authorized\_keys [aggregator] # exit**

<span id="page-37-1"></span>**4.** Test the steps performed above using the **ssh** command:

**[ecap1] # ssh ftpuser@aggregator**

If the steps were performed correctly, you will be logged on to the Aggregator and will not be prompted for a password. The command line prompt will correspond to the display on the Aggregator.

The Integrated Accounting Feed application will be able to transfer data files to the Aggregator once the application has been configured via **ecapcfg** (see ["Configuring the Integrated Accounting Feed Application" on page 3-15](#page-44-0)).

To configure the File Transfer Interface on the ECAP for an Aggregator that uses a virtual IP address (IP cluster node), the following additional steps must be performed at the ECAP.

- **a.** Repeat the [Procedure 3-2 on page 3-7](#page-36-0) for each member of the cluster that shares the virtual IP address.
- **b.** Test the File Transfer Interface as described in [Step 4](#page-37-1) for each member of the cluster. Do NOT use the virtual IP address of the cluster. Use the IP address of each member's physical network device.
- **c.** Edit the /var/TKLC/ecap/ecapadm/.ssh/known\_hosts file. This file will have server SSH keys defined, one per line, in the format <ip address> ssh-rsa <ssh key>. Find the IP addresses for each member of the IP node cluster, and replace the server's physical IP address with the cluster's virtual IP address.
- **d.** Test the File Transfer Interface as described in [Step 4](#page-37-1) for each member of the cluster using the virtual IP address.

#### <span id="page-37-0"></span>**Procedure 3-3. Adding the RSA Public Key to a Windows Aggregator**

- **1.** Copy the ECAP's id\_rsa.pub file to the Aggregator, following the steps in the above procedure.
- **2.** Append the appropriate authorized keys file used on the Aggregator, which is usually authorized\_keys or authorized\_keys2.

#### **NOTE: Refer to your SSH User's Manual for the appropriate way to do this.**

## **Configuring NTP**

Synchronize each ECAP server's local time with the Aggregator via NTP. This allows the entire ECAP/Aggregator network to have synchronized time.

Use the following procedure to configure NTP using **platcfg**.

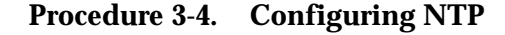

**1.** Log in to the ECAP server as the **platcfg** user.

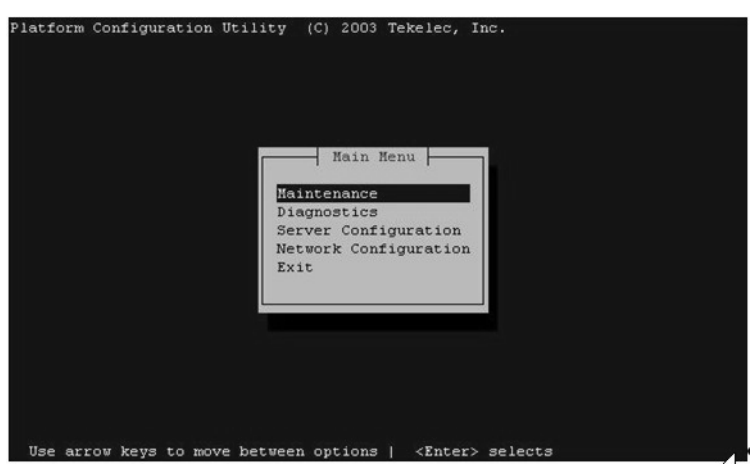

**2.** Select **Network Configuration** from the Platform Configuration Utility Main Menu and press **Enter**.

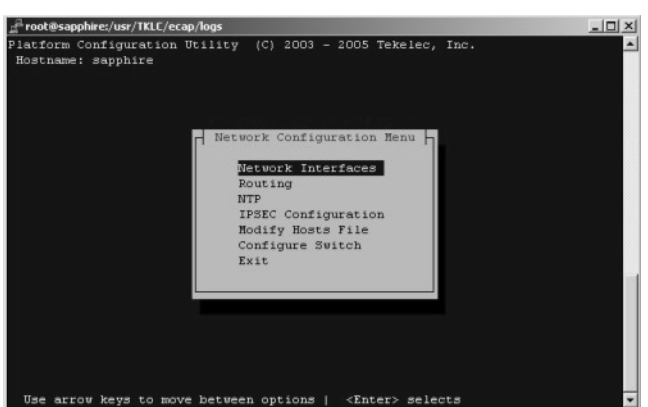

**3.** Select **NTP** from the Network Configuration Menu and press **Enter**.

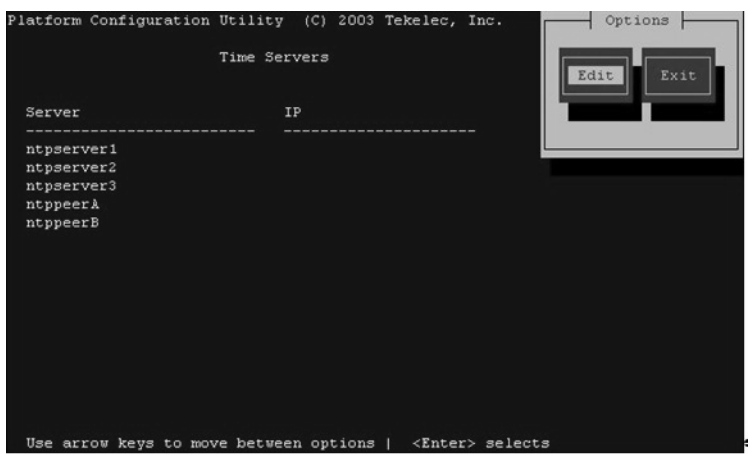

- **4.** Select **Edit.**
- **5.** Edit the IP addresses as desired and click **Exit**.

**NOTE: NTP will be functional on the server when only one server is defined; however, providing more than one server will make the protocol more reliable.**

**6.** Save and **Exit** the menu.

## **Configuring NMS**

ECAP servers generate SNMP traps to capture platform alarms. The MIBs required for platform traps are pre-existing, the snmpAgent used for platform alarms is activated during ECAP installation, and most of the hardware checks that would result in traps are defaulted to enabled. However, the Integrated Accounting Feed application also requires enabling the following:

- Breaker Panel/Power System traps
- Platform process traps if more or less than one instance of MeasServer, TimeServer, sentryd, or Logd are found
- Network ping traps if the Data Collection, File Transfer, or Maintenance Interfaces (see ["Configuring ECAP Network Interfaces" on page 3-3\)](#page-32-0) are down
- IP Bonding traps if the File Transfer or Maintenance Interfaces (see ["Configuring ECAP Network Interfaces" on page 3-3](#page-32-0)) are down.

These traps are enabled by configuring the NMS IP address for the location where the traps will be destined.

NMS configuration tasks involve configuring both the actual system used to monitor alarms and configuring the ECAP server to send alarms to the NMS.

Configuring the NMS used to monitor alarms involves customer-specific tasks. At a minimum, the Port Number and Community String must be configured. Refer to the documentation for your system for information on configuring these parameters.

Use the following procedure to configure the ECAP server to send alarms to the NMS.

## **Procedure 3-5. Configuring the ECAP Server for NMS**

**1.** Log in to the ECAP server as the **platcfg** user .

<span id="page-40-0"></span>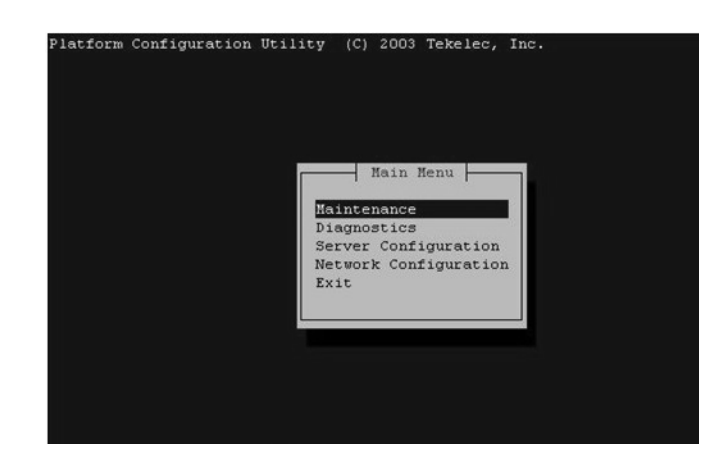

**2.** Select **Server Configuration** from the Platform Configuration Utility Main Menu and press **Enter**.

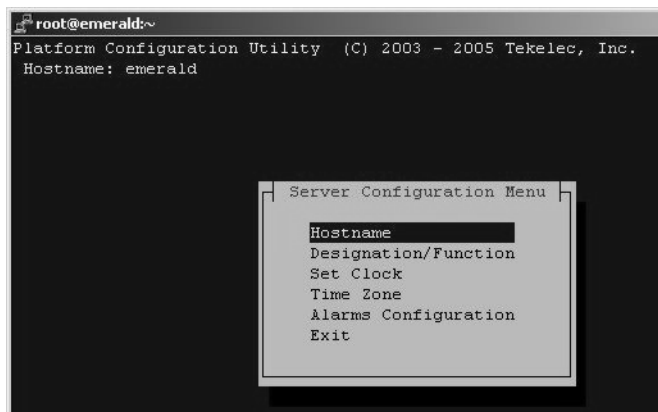

**3.** Select **Alarms Configuration** from the Server Configuration Menu and press **Enter**.

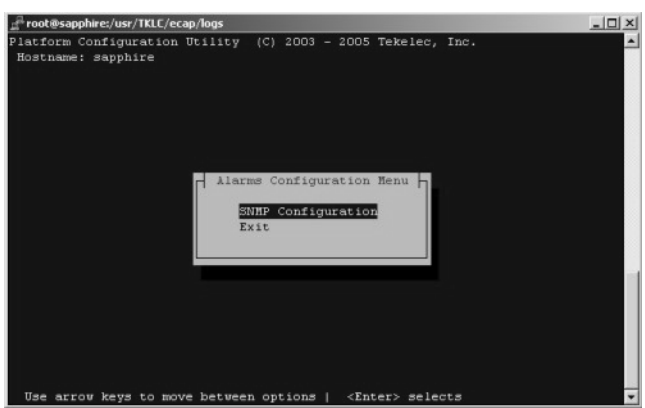

**4.** Select **SNMP Configuration** from the Alarms Configuration Menu and press **Enter**.

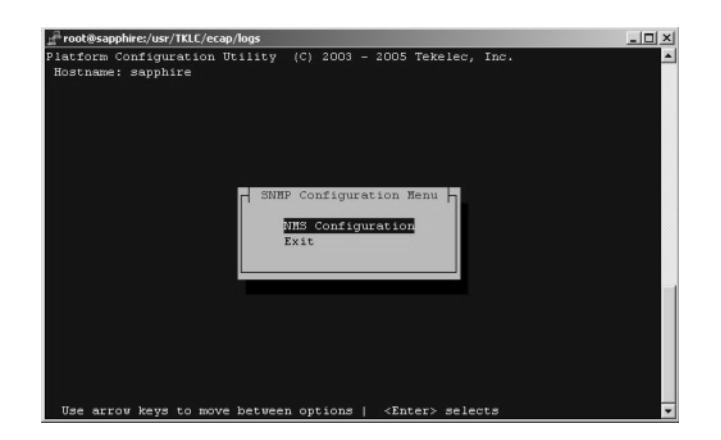

**5.** Select **NMS Configuration** from the Server Configuration Menu and press **Enter**.

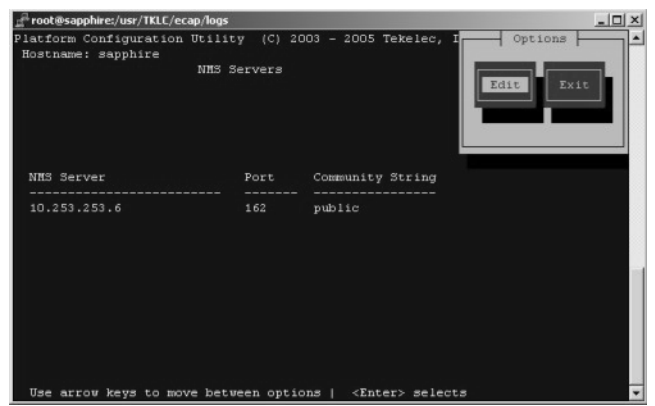

**6.** Select **Edit**.

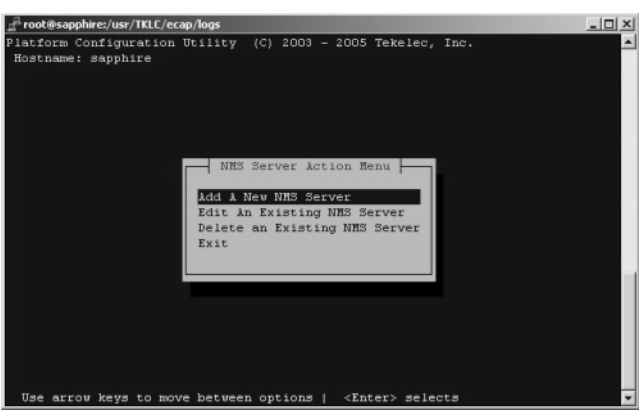

**7.** Select a task from the NMS Server Action menu. You can add, edit, or delete an NMS Server.

**NOTE: The SNMP Community String and Port Number values must match the values configured on the NMS.**

**8.** Save and **Exit** the menu.

## <span id="page-44-2"></span><span id="page-44-0"></span>**Configuring the Integrated Accounting Feed Application**

The Integrated Accounting Feed application automatically creates the **ecapadm** and **ecapuser** accounts. The **ecapadm** user can control or configure the Integrated Accounting Feed application and run the **savelogs** command (see ["Savelogs" on](#page-62-0)  [page 4-13](#page-62-0)). The **ecapadm** user is part of the ecap group.

The **ecapuser** account is a limited account that can NOT control or configure the Integrated Accounting Feed application. However, this user may run **savelogs**. The **ecapuser** user is part of the ecap group.

The Integrated Accounting Feed application is configured via the **ecapcfg** command. Entering this command opens the Integration Accounting Feed Configuration Menu.

The Configuration Menu provides options that describe the EAGLE 5 ISS and Aggregator configuration values. A graphical representation of the menu layout is provided in [Figure 3-2](#page-44-1).

<span id="page-44-1"></span>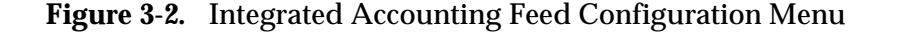

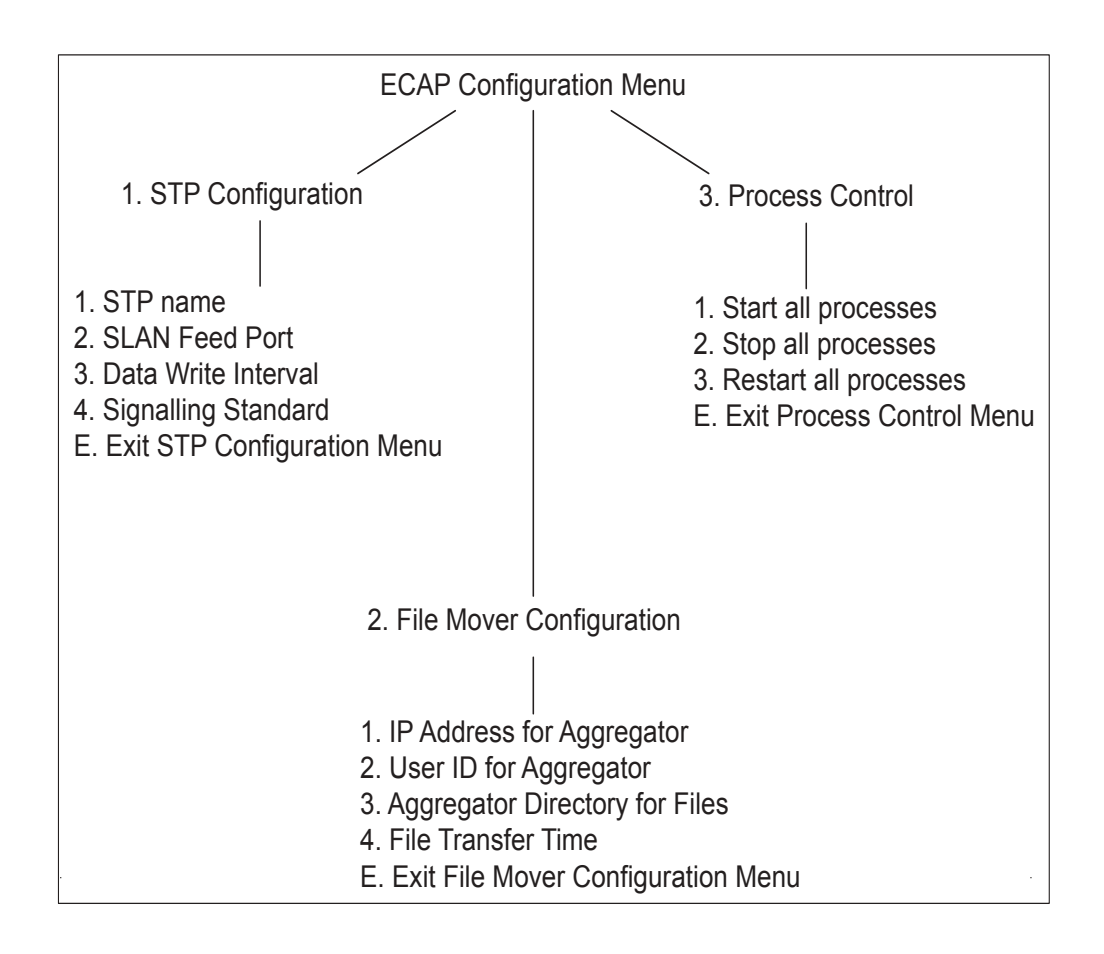

The menu options and their functions are provided in [Table 3-2.](#page-45-0)

| <b>Menu Option</b>                 | <b>Description</b>                                                                                                    | <b>Range of Values</b>                                                                               |
|------------------------------------|----------------------------------------------------------------------------------------------------|----------------------------------------------------------------------------------------------------|
| <b>STP</b><br>Configuration        | Displays a set of options that enable<br>the operational parameters<br>associated with the EAGLE 5 ISS<br>MSU feed to be set or changed.                                                                                                    | [14, E]                                                                                              |
| STP name                           | Sets the STP name that is used in the<br>filename of the data file transferred<br>to the Aggregator. Typically, the<br>STP name reflects the STP CLLI<br>from which the ECAP is receiving<br>MSU <sub>s</sub> .                                             | The value has a<br>12-character limit.                                                               |
| <b>SLAN Feed Port</b>              | Sets the port number that the<br>application monitors for the EAGLE<br>5 ISS MSU feed. The value entered<br>must match the "ipport" parameter<br>in the ent-ip-node EAGLE 5 ISS<br>configuration command (see<br>"Configuring SLAN Cards" on<br>page 3-18). | [10245000]                                                                                           |
| Data Write<br>Interval             | Sets the interval, in minutes, at<br>which the Integrated Accounting<br>Feed application generates the data<br>file. This file is stored on the ECAP<br>server and periodically transferred<br>to the Aggregator.                                           | [1, 5]                                                                                               |
| Signalling<br>Standard             | Sets the protocol by which the ECAP<br>server interprets the MSUs from the<br><b>EAGLE 5 ISS.</b>                                                                                                    | [ANSI, ITU]<br>NOTE: ITU is the<br>only supported<br>protocol for Release<br>1.0.                    |
| <b>File Mover</b><br>Configuration | Displays a set of options that enable<br>the parameters associated with the<br>Aggregator configuration to be set<br>or changed.                                                                                                    | [13, E]                                                                                              |
| IP Address for<br>Aggregator       | Sets the IP address for the<br>Aggregator. The locator must be<br>specified as an IP address.                                                                                                    | The value must be a<br>decimal-separated<br>4-octet value, with<br>each octet in the 0-255<br>range. |
| <b>User ID</b> for<br>Aggregator   | Sets the user name that is used to log<br>in to the Aggregator when<br>transferring data files                                                                                                    | No restrictions                                                                                      |

<span id="page-45-0"></span>**Table 3-2.** Configuration Menu Options

| <b>Menu Option</b>                  | <b>Description</b>                                                                                                    | <b>Range of Values</b> |
|-------------------------------------|----------------------------------------------------------------------------------------------------|------------------------|
| Aggregator<br>Directory for Files   | Sets the path to the directory in<br>which the data files will be stored on<br>the Aggregator                                                 | No restrictions.       |
| <b>File Transfer</b><br><b>Time</b> | Sets the number of minutes after the<br>half hour to send data files to the<br>Aggregator (1 - xx:01 and xx:31, 2 -<br>xx:02 and xx:32, etc.) | [15]                   |
| <b>Process Control</b>              | Displays a set of options that enable<br>the application processes to be<br>started and stopped.                                              | [13, E]                |
| Start all processes                 | If action is confirmed, this option<br>starts all application processes that<br>are not currently running.                                    | [Y, y, N, n]           |
| Stop all processes                  | If action is confirmed, this option<br>stops all running application<br>processes.                                                            | [Y, y, N, n]           |
| <b>Restart all</b><br>processes     | If action is confirmed, this option<br>stops all running application<br>processes, and then restarts all<br>processes.                        | [Y, y, N, n]           |

**Table 3-2.** Configuration Menu Options

## <span id="page-47-0"></span>**Configuring SLAN Cards**

The EAGLE 5 ISS SLAN card must be configured to interface with an ECAP server via the Data Collection Interface.

Use the **ent-dlk** and **ent-ip-node** commands to establish the links for the SLAN cards. See [Table 3-3](#page-47-1) for a list of these commands and their parameters as they apply to the Integrated Application Feed application. Refer to the *Commands Manual* for a complete discussion of how to use these commands to configure SLAN cards for the EAGLE 5 ISS.

| <b>Command</b> | <b>Parameters</b>                                                                                                    | <b>Description</b>                                                                                                    |
|----------------|----------------------------------------------------------------------------------------------------|----------------------------------------------------------------------------------------------------|
| $ent-dlk$      | : $loc=XXXX$                                                                                                    | Location of the SLAN card                                                                                                    |
|                | :ipaddr= $x.x.x.x$<br>The IP<br><b>NOTE:</b>                                                                                                    | Locally allocated static IP address of the<br>SLAN card.                                                                                                    |
|                | addresses given to the<br>right are the default                                                                                                    | The guideline for allocating the<br>particular IP address is as follows:                                                                                                    |
|                | addresses for the<br><b>ECAP</b> servers and the                                                                                                    | ECAP IP 192.168.100.1 (Server 1A) to<br>SLAN IP 192.168.100.101                                                                                                    |
|                | recommended<br>addresses for the                                                                                                    | ECAP IP 192.168.100.2 (Server 1B) to<br>SLAN IP 192.168.100.102                                                                                                    |
|                | <b>SLAN</b> cards. These<br>locations can be<br>changed; however, the<br><b>SLAN</b> cards must be<br>located within the<br>same subnet as the<br>associated ECAP | ECAP IP 192.168.100.3 (Server 1C) to<br>SLAN IP192.168.100.103                                                                                                    |
|                |                                                                                                    | ECAP IP 192.168.100.4 (Server 1D) to<br>SLAN IP 192.168.100.104                                                                                                    |
|                |                                                                                                    | ECAP IP 192.168.100.5 (Server 1E) to<br>SLAN IP 192.168.100.105                                                                                                    |
|                | server.                                                                                                    | ECAP IP 192.168.100.6 (Server 1F) to<br>SLAN IP 192.168.100.106                                                                                                    |
|                | :speed= $100$                                                                                                    | Sets the port speed to 100Mbps                                                                                                    |
| ent-ip-node    | $:loc=XXXX$                                                                                                    | Location of the SLAN card                                                                                                    |
|                | :ipaddr= $x.x.x.x$                                                                                                    | IP address of the ECAP Data Collection<br>Interface                                                                                                    |
|                | :ipappl=stplan                                                                                                    | Sets the application that will be using<br>the interface                                                                                                    |
|                | : $cap=100$                                                                                                    | Maximum percentage of ethernet<br>capacity allocated to this connection                                                                                                    |
|                | :ipport= $[10245000]$                                                                                                    | Port through which EAGLE 5 ISS and<br>ECAP communicate. The value entered<br>must match the "SLAN feed port"<br>parameter in the ECAP configuration as<br>shown in Table 3-2. |

<span id="page-47-1"></span>**Table 3-3.** SLAN Card Parameters

## <span id="page-48-0"></span>**Configuring Gateway Screening**

Gateway Screening measures an MSU attempting to enter the EAGLE 5 ISS against predefined criteria in the EAGLE 5 ISS database to determine whether the MSU should be allowed to enter.

Refer to the *Database Administration Manual – Gateway Screening* for information on configuring Gateway Screening.

The stop action **copy** set must be configured for the Integrated Accounting Feed application. This set is used to copy the MSU for the STPLAN.

**NOTE: The gateway screening stop action set can only have one copy stop action.** 

 $\overline{\mathbf{4}}$ 

## **Maintenance**

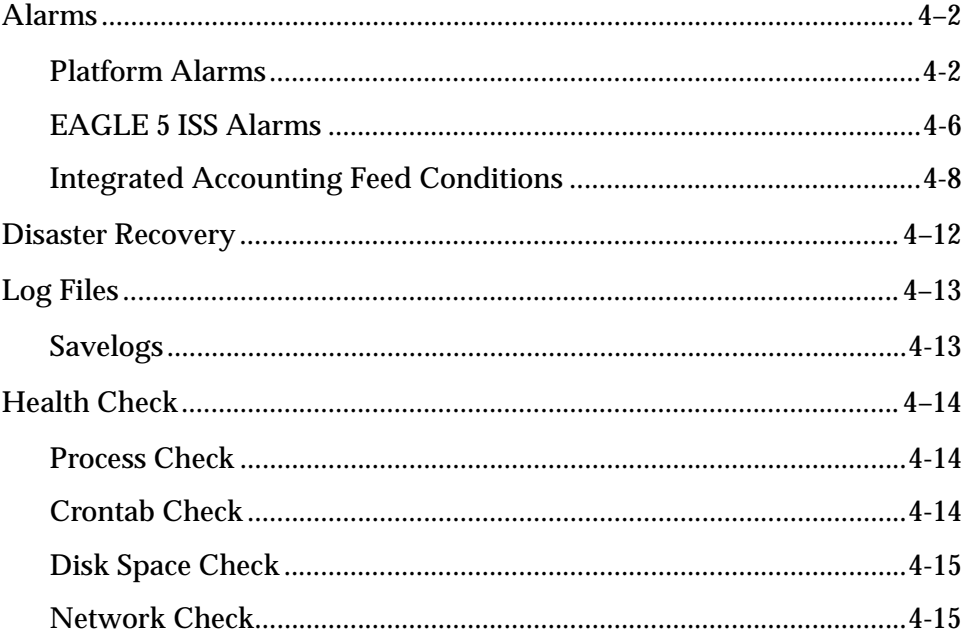

## <span id="page-51-0"></span>**Alarms**

The following alarms are associated with the Integrated Accounting Feed application:

- The ECAP server raises alarms and provides SNMP traps that are monitored via a customer NMS.
- Connectivity problems between the EAGLE® 5 ISS and ECAP server are raised as UAMs on the EAGLE 5 ISS.
- Conditions associated with the Integrated Accounting Feed application may impact operation and may have associated alarms.

These alarms and conditions are discussed in the following sections.

#### <span id="page-51-1"></span>**Platform Alarms**

All standard alarming and monitoring services for the platform running the Integrated Accounting Feed application are provided. Additional alarming services include breaker panel alarms, ECAP process alarms, and alarms on the File Transfer and Maintenance Interfaces.

These alarms are monitored by an NMS which receives SNMP traps. In order for the NMS to monitor the SNMP traps, the Maintenance Interface must be configured per [Procedure 3-1 on page 3-4](#page-33-0), and the ECAP server must be configured to send alarms to the NMS per [Procedure 3-5 on page 3-11](#page-40-0). The customer is responsible for providing the network connectivity between the ECAP Maintenance Interface and the NMS as identified in [Figure 3-1 on page 3-3](#page-32-1).

[Tables 4-1](#page-53-0) through [4-3](#page-55-1) list the Critical, Major, and Minor platform alarms for the Integrated Accounting Feed application.

Use the following procedure to obtain additional information on the alarms raised.

## **Procedure 4-1. Viewing Information on Alarms**

- Platform Configuration Utility (C) 2003 Tekelec, Inc.  $\overline{\phantom{a}}$  Main Menu  $\overline{\phantom{a}}$ Maintenance Diagnostics Server Configuration Network Configuration Exit Use arrow keys to move between options | <Enter> selects
- **1.** Log in to the ECAP server as the **platcfg** user.

**2.** Select **Diagnostics** from the Platform Configuration Utility Main Menu and press **Enter**.

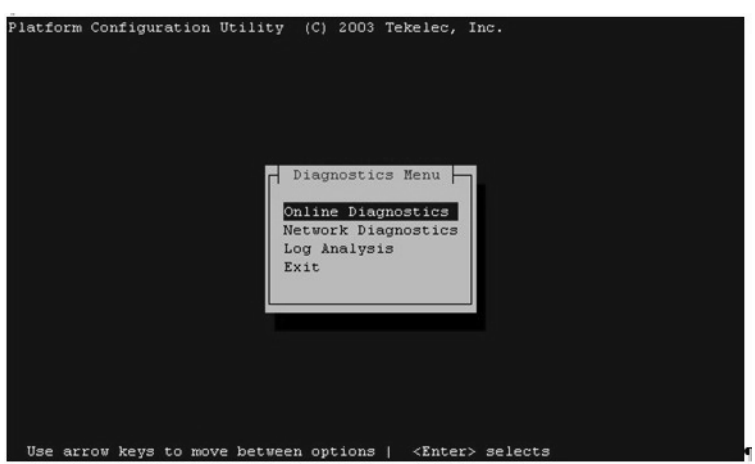

**3.** Select **Online Diagnostics** from the Network Diagnostics Menu and press **Enter**.

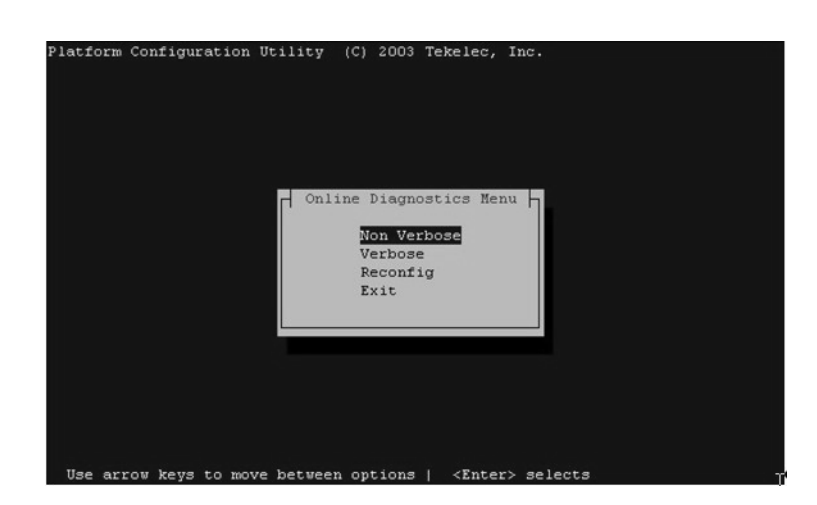

**4.** Select **Verbose** from the Online Diagnostics menu and press **Enter**.

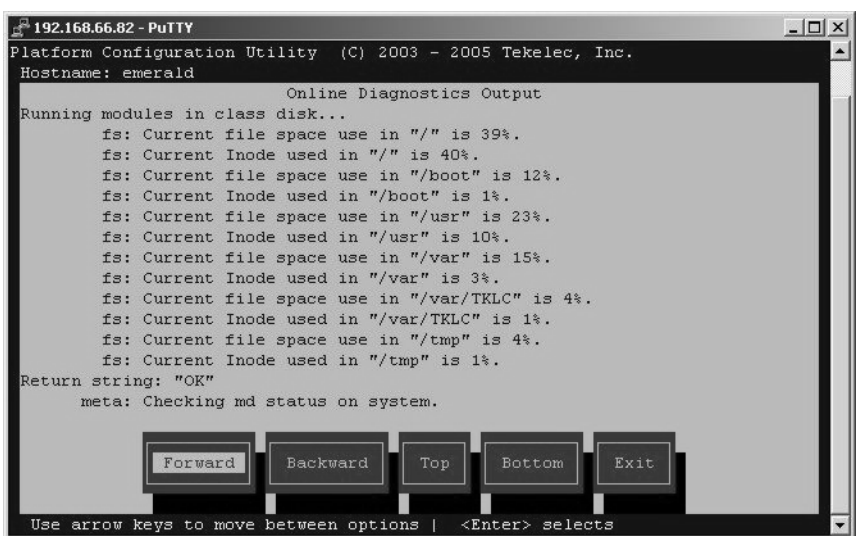

- **5.** An output report, containing debug information for each individual test performed on the server, is displayed.
- **6.** Select **Exit** to return to the Online Diagnostics menu.

## <span id="page-53-0"></span>**Table 4-1.** Critical Platform Alarms

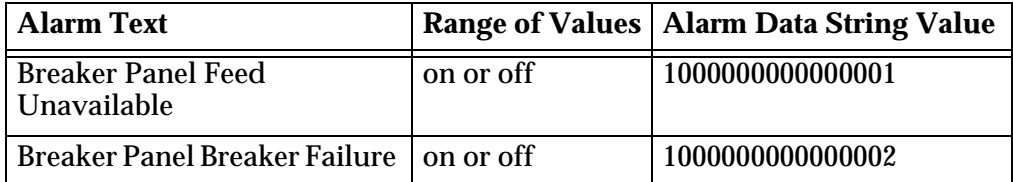

## **Table 4-1.** Critical Platform Alarms

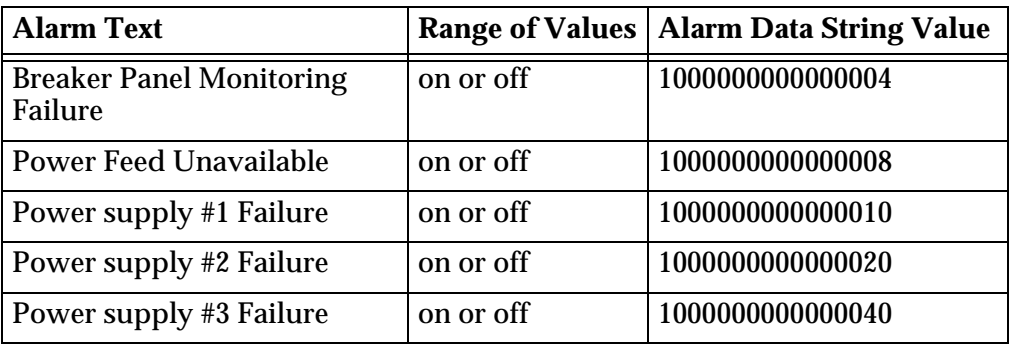

## <span id="page-54-0"></span>**Table 4-2.** Major Platform Alarms

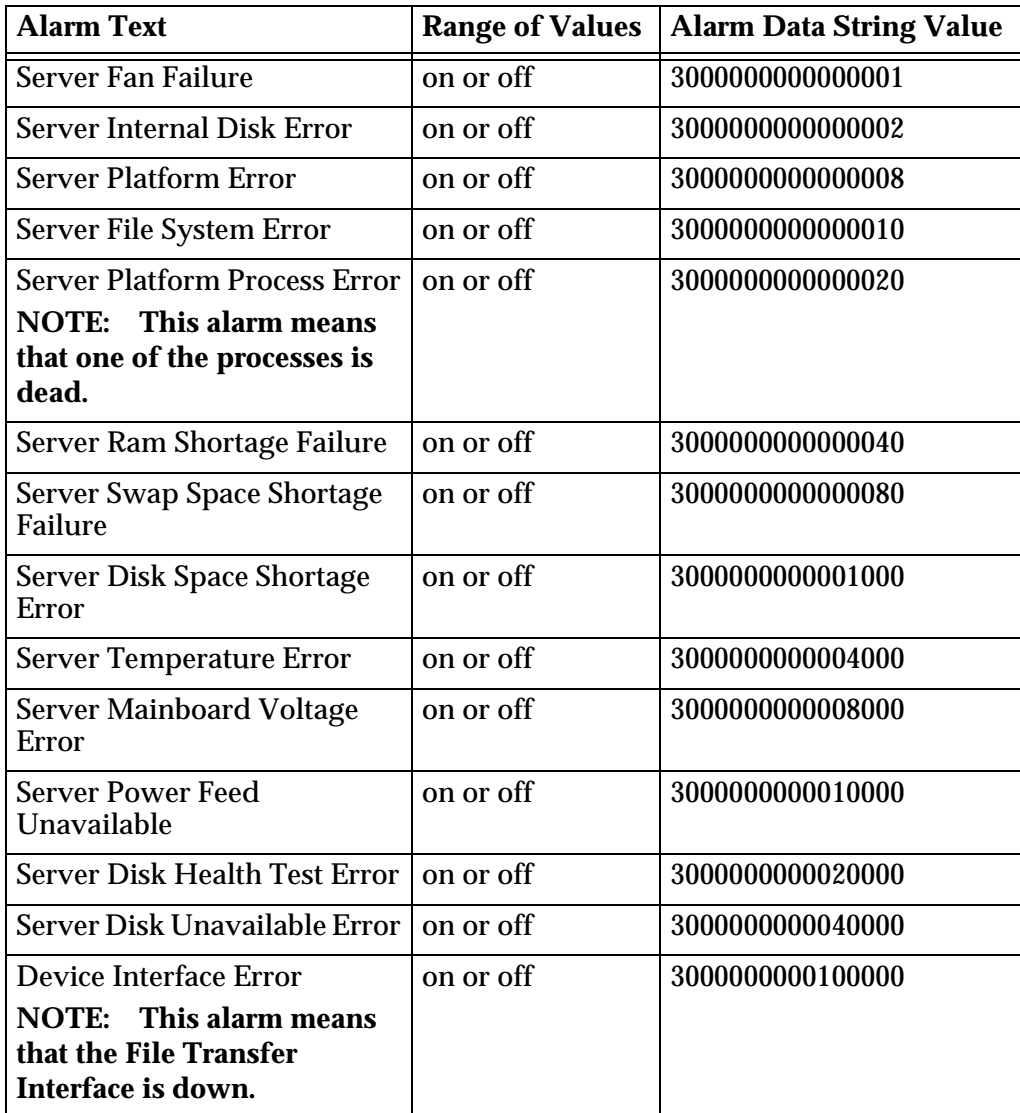

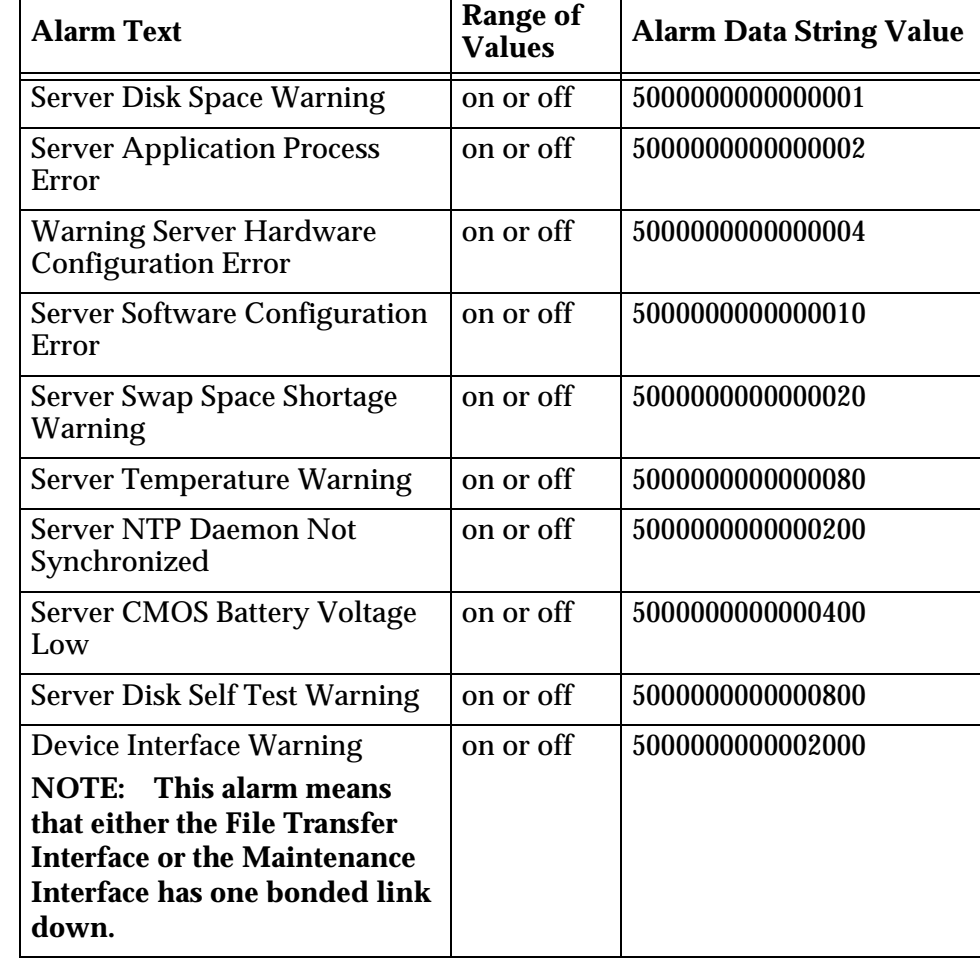

## <span id="page-55-1"></span>**Table 4-3.** Minor Platform Alarms

#### <span id="page-55-0"></span>**EAGLE 5 ISS Alarms**

Connectivity problems that occur on the Data Collection Interface between the EAGLE 5 ISS and ECAP server are raised as UAMs on the EAGLE 5 ISS. See [Table](#page-56-0)  [4-4](#page-56-0) for a list of these UAMs.

Refer to the *Maintenance Manual* for more information on the EAGLE 5 ISS related alarms*.*

| <b>UAM</b> | <b>Message Text</b>                             | <b>Resolution</b>                                                                                                    |
|------------|-------------------------------------------------|----------------------------------------------------------------------------------------------------|
| 0152       | $LIM(s)$ have been<br>denied STPLAN<br>service. | The SLAN subsystem cannot process<br>all of the MSUs from the LIM and<br>SCCP cards. MSUs have been<br>discarded.                                                                                                    |
|            |                                                 | Remedy:                                                                                                    |
|            |                                                 | 1. Use the rept-stat-slan command<br>to verify that the EAGLE 5 ISS<br>SLAN subsystem is IS-NR and is<br>sending MSU packets to ECAP.<br>Refer to the Commands Manual for<br>information on the<br>rept-stat-slan command. |
|            |                                                 | 2. Perform a network health check (see<br>"Network Check" on page 4-15). If<br>not successful, configure the<br>network using platefg (see<br>"Configuring ECAP Network<br>Interfaces" on page 3-3).                       |
|            |                                                 | 3. Verify MeasServer is running by<br>performing a process check (see<br>"Process Check" on page 4-14).                                                                                                    |
|            |                                                 | 4. SLAN capacity has been exceeded.<br>Additional SLAN/ECAP pairs may<br>be needed to increase MSU<br>processing capacity.                                                                                                 |
| 0153       | <b>STPLAN</b> not available                     | There are no SLAN cards in the IS-NR<br>state.                                                                                                    |
|            |                                                 | Remedy:                                                                                                    |
|            |                                                 | 1. Use the rept-stat-slan command<br>to verify that the EAGLE 5 ISS<br>SLAN subsystem is IS-NR and is<br>sending MSU packets to ECAP.<br>Refer to the Commands Manual for<br>information on the<br>rept-stat-slan command. |
|            |                                                 | 2. Perform a network health check (see<br>"Network Check" on page 4-15). If<br>not successful, configure the<br>network using platcfg (see<br>"Configuring ECAP Network<br>Interfaces" on page 3-3).                       |

<span id="page-56-0"></span>**Table 4-4.** EAGLE 5 ISS UAMs

| <b>UAM</b>                                      | <b>Message Text</b> | <b>Resolution</b>                                                                                                    |
|-------------------------------------------------|---------------------|----------------------------------------------------------------------------------------------------|
| 0155<br><b>STPLAN</b> connection<br>unavailable |                     | SLAN link has been canceled or ECAP<br>application MeasServer or TimeServer<br>process terminated.                                                                               |
|                                                 |                     | Remedy:                                                                                                    |
|                                                 |                     | 1. Verify MeasServer and TimeServer<br>are running by performing a<br>process check (see "Process Check"<br>on page 4-14).                                                       |
|                                                 |                     | 2. The physical link between the<br>EAGLE 5 ISS SLAN card and the<br>ECAP server has been disconnected.<br>Perform a network health check (see<br>"Network Check" on page 4-15). |

**Table 4-4.** EAGLE 5 ISS UAMs (Continued)

## <span id="page-57-0"></span>**Integrated Accounting Feed Conditions**

The conditions listed in [Table 4-5](#page-58-0) may impact Integrated Accounting Feed operation. If these conditions occur, follow the procedures listed in the Resolution column. If the provided corrective procedures do not work, contact the Tekelec Customer Care Center (see ["Customer Care Center" on page 1-10](#page-15-0)).

## **Maintenance**

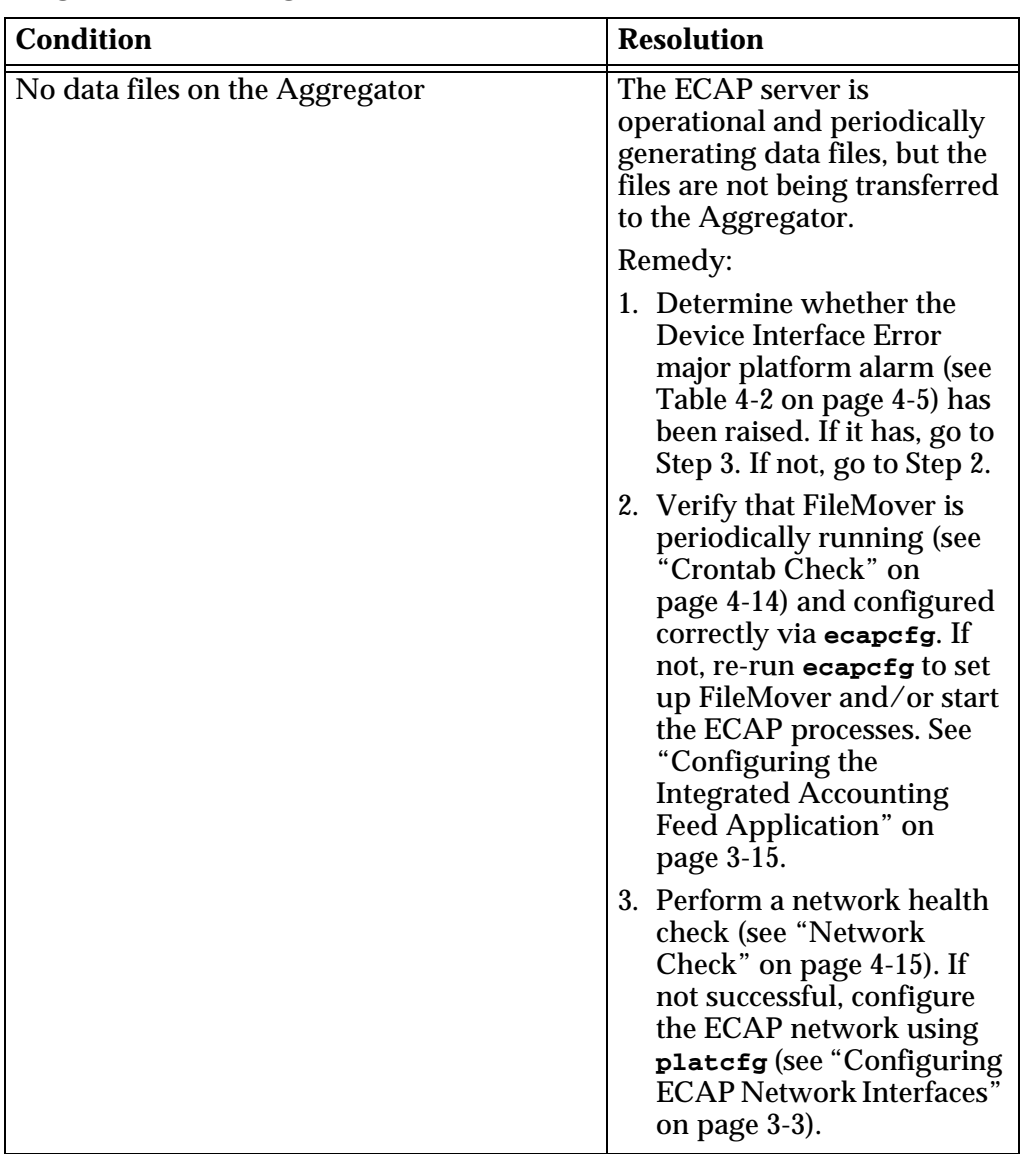

## <span id="page-58-0"></span>**Table 4-5.** Integrated Accounting Feed Conditions

| <b>Condition</b>              | <b>Resolution</b>                                                                                                    |
|-------------------------------|----------------------------------------------------------------------------------------------------|
| Data files are zero length    | The ECAP disk is probably<br>full. This causes the filename<br>to be generated, but no data is<br>stored in the file.                                                                                                    |
|                               | Remedy:                                                                                                    |
|                               | 1. Check available disk space<br>(see "Disk Space Check" on<br>page 4-15).                                                                                                    |
|                               | 2. Verify that FileMover and<br>FileScrubber are<br>periodically running (see<br>"Crontab Check" on<br>page 4-14) and configured<br>correctly via ecapcfg. If<br>not, re-run ecapcfg to set<br>up the processes and/or<br>start the ECAP processes<br>(see "Configuring the<br><b>Integrated Accounting</b><br>Feed Application" on<br>page 3-15). |
| Data file contains no records | The data file contains<br>standard data header but no<br>record entries. This occurs<br>when no MSU records are<br>received from EAGLE 5 ISS.                                                                                                    |
|                               | There are no SLAN cards in<br>the IS-NR state.                                                                                                    |
|                               | Remedy:                                                                                                    |
|                               | 1. Use the rept-stat-slan<br>command to verify that the<br><b>EAGLE 5 ISS SLAN</b><br>subsystem is IS-NR and is<br>sending MSU packets to<br>ECAP. Refer to the<br><b>Commands Manual for</b><br>information on the<br>rept-stat-slan<br>command.                                                                                                  |
|                               | 2. Verify gateway screens are<br>properly configured (see<br>"Configuring Gateway<br>Screening" on page 3-19).<br>The EAGLE 5 ISS SLAN<br>card will only copy MSUs<br>that have been screened.                                                                                                    |

**Table 4-5.** Integrated Accounting Feed Conditions

## **Maintenance**

| <b>Condition</b>                        | <b>Resolution</b>                                                                                                    |
|-----------------------------------------|----------------------------------------------------------------------------------------------------|
| MSU/octet counts are less than expected | The MSU peg counts reported<br>by ECAP do not correspond to<br><b>EAGLE 5 ISS measurements</b><br>for the same time period.                                                                                                    |
|                                         | Remedy:                                                                                                    |
|                                         | 1. Check EAGLE 5 ISS alarm<br>log for UAM 0152 (see<br>"EAGLE 5 ISS UAMs" on<br>page 4-7). If present, MSUs<br>have been discarded<br>during the copy to ECAP<br>due to traffic volume or<br><b>Data Collection Interface</b><br>disconnect. Perform a<br>network health check (see<br>"Network Check" on<br>page 4-15).<br>2. Verify gateway screens are<br>properly configured (see |
|                                         | "Configuring Gateway<br>Screening" on page 3-19).<br>The EAGLE 5 ISS SLAN<br>card will only copy MSUs<br>that have been screened.                                                                                                    |
|                                         | 3. Use the<br>rept-ftp-meas:type=sys<br>tot:enttype=stplan<br>command to obtain an<br><b>STPLAN</b> measurement<br>report. Use this report to<br>determine the number of<br>MSUs flowing to the ECAP<br>server from EAGLE 5 ISS.<br>Refer to the Commands<br>Manual for information on<br>the rept-ftp-meas<br>command.                                                               |

**Table 4-5.** Integrated Accounting Feed Conditions

## <span id="page-61-0"></span>**Disaster Recovery**

No specific backup routine is provided by ECAP, therefore no specific restore routine is present.

The following failures could lead to disaster if allowed to persist for an ECAP server. See [Table 4-5](#page-58-0) for a list of associated condition messages and corrections.

- Aggregator and/or both File Transfer Interfaces to Aggregator down or misconfigured: This will eventually lead to a disk full condition on the ECAP server if not corrected within a week due to an accumulation of data files. If the Aggregator is down or in fault condition, this must be corrected according to methods and procedures described by Aggregator documentation. When the link becomes active, all accumulated data files are sent to the Aggregator at the next File Transfer interval. If a significant amount of data is sent to the Aggregator in one 30-minute interval, it could result in a degraded performance level for the ECAP server during the transfer.
- Dead Integrated Accounting Feed processes or Data Collection Interface down or misconfigured: Other ECAP servers in the ECAP system handle the load that would normally be sent to the ECAP server whose Data Collection Interface is down. If another ECAP server goes down or its Data Collection Interface goes down or is misconfigured, this could cause the ECAP/SLAN system to go into overload and lose data packets. Therefore, this scenario should also be corrected as soon as possible.

In the event of a catastrophic failure where ECAP hardware fails, contact the Tekelec Customer Care Center (see ["Customer Care Center" on page 1-10\)](#page-15-0).

#### **Maintenance**

## <span id="page-62-1"></span>**Log Files**

The Integrated Accounting Feed application generates log files for the following processes (see ["Process Check" on page 4-14](#page-63-1) for a description of the processes):

- MeasServer
- TimeServer
- FileMover
- FileScrubber
- Logd
- sentryd
- surv

These logs are written to the /usr/TKLC/ecap/logs directory. The current log file is  $<$ process>.log, where  $<$ process $>$  is the name of the process that is writing to the log file.

When the log file for any of the processes reaches 16 MB, that file is archived to <process>.log.1. A maximum of four log archives are maintained in the /usr/TKLC/ecap/logs directory: <process>.log.1 - <process>.log.4 with.1 being the newest archive and .4 being the oldest. Each time a log file is archived to .1, the existing archives are renamed, and the oldest archive (.4) is discarded.

## <span id="page-62-2"></span><span id="page-62-0"></span>**Savelogs**

Logs and other relevant system information may be saved for debugging purposes by issuing the **savelogs** command. This command creates and stores a compressed tarball  $(*.tar.z)$  in the /tmp directory to be offloaded by scp/sftp and viewed later.

## <span id="page-63-0"></span>**Health Check**

Use the health checks described in the following sections to ensure the Integrated Application Feed is running properly.

#### <span id="page-63-1"></span>**Process Check**

The process health check ensures that processes associated with the Integrated Accounting Feed application are running.

The following processes should always be running:

- sentryd: Keeps the other Integrated Accounting Feed application processes up and running
- MeasServer: Receives and decodes EAGLE 5 ISS SLAN packets, and stores them to a data file
- TimeServer: Responds to time queries from the EAGLE 5 ISS SLAN card
- Logd: Manages all ECAP logging

The following processes run periodically:

- FileMover: Moves data files to the Aggregator then archives the files on the ECAP
- FileScrubber: Deletes data files that are more than 48 hrs old
- surv: Ensures the sentryd process is running

The process health check is performed by the **ps** and **grep** commands. The expected command/output is as follows:

```
#ps -ef | grep TimeServer
root 24159 1 0 08:50? 00:00:00/usr/TKLC/ecap/bin/TimeServer
#ps -ef | grep MeasServer
```
ecapadm 24159 1 0 08:50? 00:00:00/usr/TKLC/ecap/bin/MeasServer

#### <span id="page-63-2"></span>**Crontab Check**

The **crontab** command is used to ensure that the FileMover and FileScrubber processes described above have been set up to be run periodically by the system.

**NOTE: The minutes entry (5, 35) for FileMover may vary, but should be 30 minutes apart.**

The expected command/output is as follows:

```
# crontab -1
5,35 * * * * /usr/TKLC/ecap/bin/FileMover
0 * * * * /usr/TKLC/ecap/bin/ FileScrubber-d
/usr/TKLC/ecap/xml/archive_ftp-t 172800
*/5 * * * * /usr/TKLC/ecap/bin/surv
```
## <span id="page-64-1"></span>**Disk Space Check**

The disk space check is used to verify that disk space on /dev/vgapp/ecap-vol is not approaching 100%.

The expected command output is as follows:

```
# df
...
```

```
/dev/vgapp/ecap-vol 103212320 40556 97928884 1% /usr/TKLC/ecap 
...
```
#### <span id="page-64-0"></span>**Network Check**

The Network Diagnostics commands are used to verify connectivity between the EAGLE 5 ISS SLAN card and the ECAP server and between the ECAP server and the Aggregator. Along with the conditions listed in [Table 4-5 on page 4-9,](#page-58-0) this check should be done in response to the Device Interface Error or Device Interface Warning platform alarms (see [Tables 4-2](#page-54-0) and [4-3\)](#page-55-1). These diagnostic tasks are accessed through **platcfg** and include the following:

- Netstat: enables you to access network statistics for the ECAP server
- Ping: enables you to attempt an ICMP ping of another ECAP server on the network
- Traceroute: enables you to trace the network route to another ECAP server on the network.

## <span id="page-64-2"></span>**Verifying EAGLE 5 ISS to ECAP Connectivity**

Use the following procedure to access the Network Diagnostics to verify connectivity between the EAGLE 5 ISS SLAN card and the ECAP Server.

### **Procedure 4-2. Verifying Connectivity between EAGLE 5 ISS SLAN Card and the ECAP Server**

**1.** Log into ECAP as the **platcfg** user.

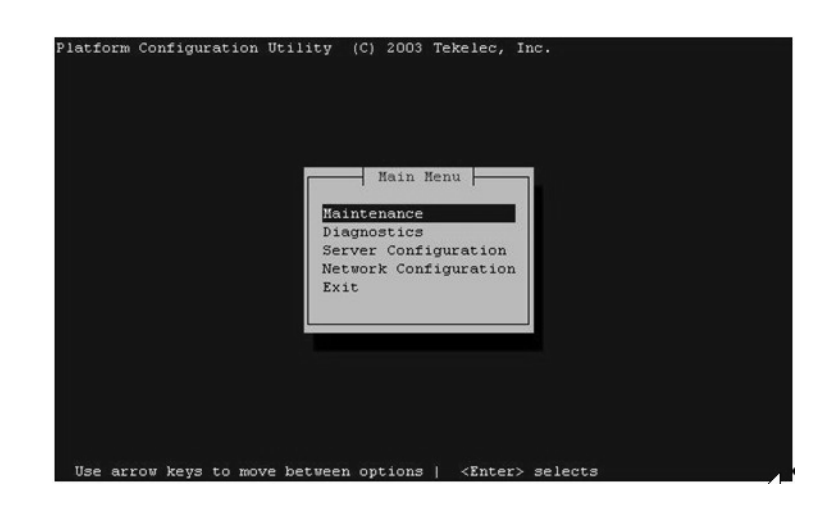

**2.** Select **Diagnostics** from the Platform Configuration Utility Main Menu and press **Enter**.

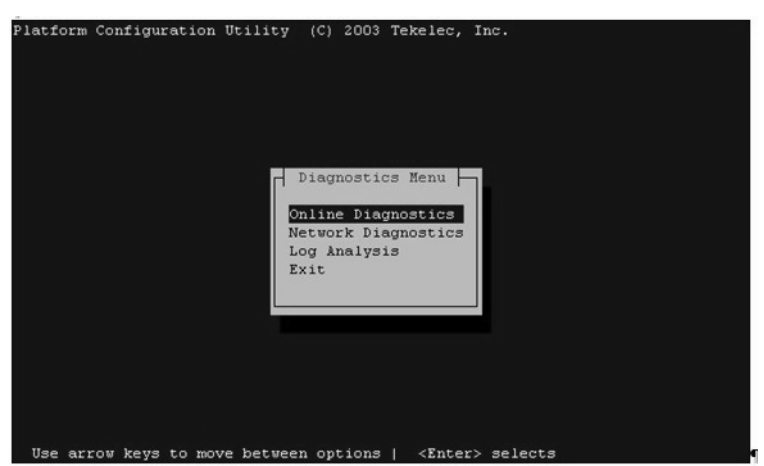

**3.** Select **Network Diagnostics** from the Diagnostics Menu and press **Enter**.

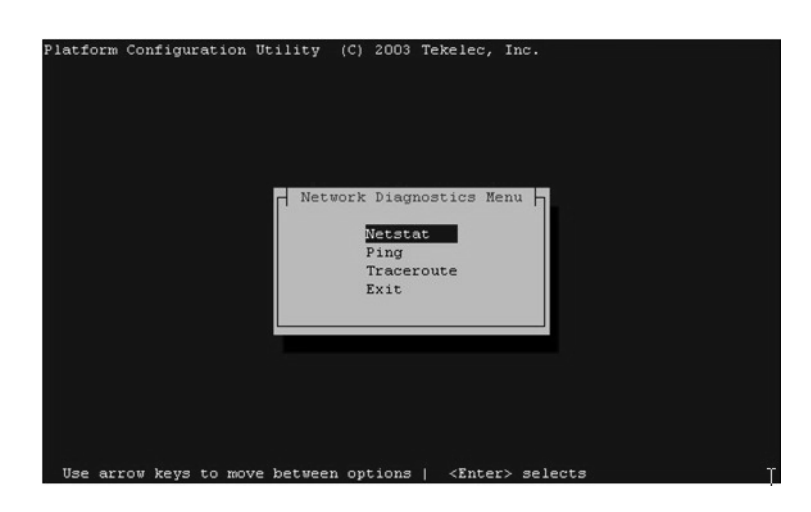

- **4.** Select the desired task from the Network Diagnostics Menu and press **Enter**.
- **5.** Perform the desired task.
- **6.** Save and **Exit** the menu.

#### **Verifying ECAP to Aggregator Connectivity**

Verify connectivity between the ECAP and the Aggregator using the Network Diagnostics tasks described in ["Verifying EAGLE 5 ISS to ECAP Connectivity" on](#page-64-2)  [page 4-15](#page-64-2).

In addition to these tasks, you must also perform a secure shell connectivity check.

The expected command output is as follows:

```
# cd ~
# touch sshtest
# scp sshtest aggregator_id@aggregator:/home/aggregator_t id
sshtest 100% 0 0.0KB/s --:--ETA
```
If the network check passes, you may safely remove the sshtest file by using the **rm** command on the ECAP server, and whatever method necessary on the Aggregator. If the **scp** command asks for a password, see the appropriate procedure for your operating system in ["Configuring File Transfer" on page 3-7](#page-36-1).

#### **Maintenance**

# $\mathbf{A}$

# **MSU to XML Field Mapping**

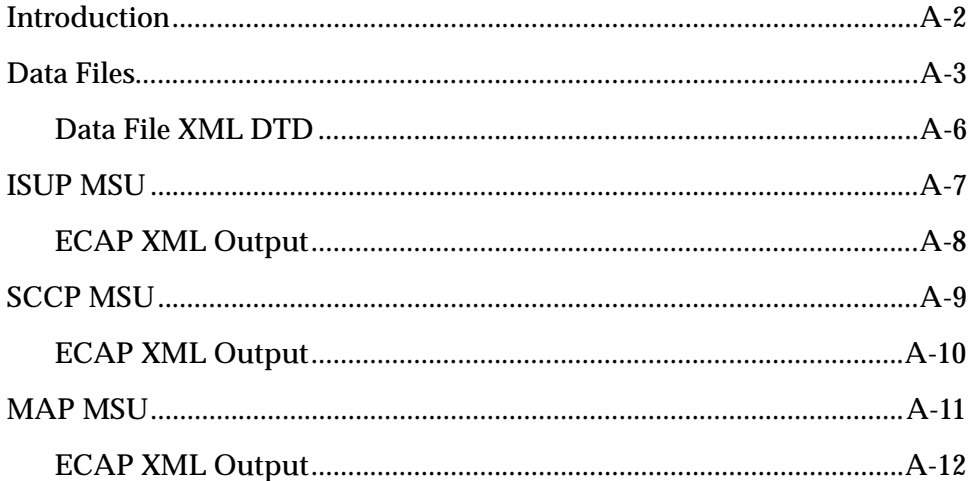

## <span id="page-69-0"></span>**Introduction**

This appendix provides information on how the MSU parameters that come into the ECAP server relate to the peg count fields in the data file. An overview of the generated data files is provided, along with three samples: an ISUP MSU, an SCCP MSU, and an SCCP MSU with a TCAP layer (MAP MSU). For each example, the fields that are extracted from the MSU and copied to the data file are highlighted.

The MSU contents displayed in the following examples do not contain Layer 2 information, which causes the 3 octet discrepancy between the length of the MSU contents displayed and the <octcount> field in the XML output. The <octcount> field includes the 3 octets of Layer 2 in its count, e.g. the ISUP MSU contents show octets 0-27 (28 octets), while the <octcount> field shows 31.

## <span id="page-70-0"></span>**Data Files**

The Integrated Accounting Feed application generates data files periodically. These files are stored in the  $/\text{usr/TKLC}/\text{ecap}/\text{cm}$ l/pending ftp directory until they are copied to the Aggregator. Once a file has been copied to the Aggregator, it is moved to the /usr/TKLC/ecap/xml/archive\_ftp directory where it remains for approximately 48 hours.

The Filename format adheres to the following: <stp>\_<collector>\_<enddate>\_<endtime>.xml

The data included in the filename adheres to the descriptions, ranges, and formats described for the corresponding tags in [Table A-1](#page-70-1).

The data files contain the measurement peg counts in an XML format. The file tags are described in [Table A-1.](#page-70-1)

| Tag                            | <b>Range of Values</b>     | <b>Description</b>                                                                                                    |
|--------------------------------|----------------------------|----------------------------------------------------------------------------------------------------|
| <ecapreport><br/></ecapreport> | N/A                        | A section delimiter that<br>identifies a data file for a<br>specific node and interval                                                                                                    |
| $<$ stp $>$<br>                | unrestricted               | Character string representing<br>the name of the STP node that<br>generated the data file.<br>Derived from the STP name<br>entered via the Integrated<br><b>Accounting Feed</b><br><b>Configuration Menu (see</b><br>See "Configuring the<br><b>Integrated Accounting Feed</b><br>Application" on page 3-15). |
| <collector><br/></collector>   | 63[[AZ][az][09]<br>$[-]$   | String of up to 63 characters<br>representing the hostname of<br>the ECAP server generating<br>the data file                                                                                                    |
| <startdate><br/></startdate>   | [0131][0112]<br>[00009999] | Decimal representation of the<br>collection start date of the<br>records contained in the data<br>file. Date is local to the ECAP<br>server generating the file.<br>Format is DDMMYYYY.                                                                                                    |

<span id="page-70-1"></span>**Table A-1.** Data File Tags

| <b>Tag</b>                                     | <b>Range of Values</b>                         | <b>Description</b>                                                                                                    |
|------------------------------------------------|------------------------------------------------|----------------------------------------------------------------------------------------------------|
| <starttime><br/></starttime>                   | [0023][0059]<br>[0059]                         | Decimal representation of the<br>collection start time of the<br>records contained in the data<br>file. Time is local to the ECAP<br>server generating the file.<br>Format is HHMMSS.            |
| <enddate><br/></enddate>                       | [0131][0112]<br>[00009999]                     | Decimal representation of the<br>collection end date of the<br>records contained in the data<br>file. Date is local to the ECAP<br>server generating the file.<br>Format is DDMMYYYY.            |
| <endtime><br/></endtime>                       | [0023][0059]<br>[0059]                         | Decimal representation of the<br>collection end time of the<br>records contained in the data<br>file. Time is local to the ECAP<br>generating the file. Format is<br>HHMMSS.                     |
| <record><br/></record>                         | N/A                                            | Section delimiter that<br>identities a new data file                                                                                                    |
| <signallingstandard><br/></signallingstandard> | "ANSI", "ITU-I",<br>"ITU-N", or<br>"undefined" | <b>Character string (without</b><br>quotes) representing the<br>protocol by which the data<br>file was decoded.<br>"undefined" is an invalid<br>protocol and represents an<br>error in decoding. |
| <linkid><br/></linkid>                         | [065535]                                       | EAGLE 5 ISS STP link ID on<br>which the MSUs were<br>received (incoming link). This<br>is a decimal value.                                                                                       |
| $<$ si $>$<br>$\langle$ /si $>$                | "isup" or "sccp"                               | <b>Character string (without</b><br>quotes) representing the<br>message service type. "isup"<br>represents an MTP message.<br>"sccp" represents an SCCP or<br>MAP message.                       |
| <mtp><br/><math>\langle</math>mtp&gt;</mtp>    | N/A                                            | Section delimiter that<br>identifies the MTP layer point<br>codes (Routing Label)                                                                                                    |

**Table A-1.** Data File Tags (Continued)
| Tag                            | <b>Range of Values</b>                                                                                                    | <b>Description</b>                                                                                                    |
|--------------------------------|----------------------------------------------------------------------------------------------------|----------------------------------------------------------------------------------------------------|
| $<$ opc $>$<br>$\langle$ /opc> | [000255][000255]<br>$[000255]$ (ANSI), or<br>[000007][000255]<br>$[000.007]$ (ITU-I), or<br>$[016383]$ (ITU-N)            | Decimal representation of the<br><b>Originating Point Code from</b><br>the MTP layer                                                   |
| $<$ dpc $>$<br>$\langle$ dpc>  | [000255][000255]<br>$[000255]$ (ANSI), or<br>[000007][000255]<br>$[000.007]$ (ITU-I), or<br>$[016383]$ (ITU-N)            | Decimal representation of the<br><b>Destination Point Code from</b><br>the MTP layer                                                   |
| $<$ sccp><br>$\langle$ sccp>   | N/A                                                                                                    | A section identifier that<br>identifies the SCCP layer<br>information                                                                  |
| <cgpadigits><br/></cgpadigits> | 99999999]<br>[0FFFFFFFFFFFFFFF<br><b>FFFFFFFI</b>                                                                         | Decimal or hexadecimal<br>representation of the Calling<br>Party Address. This field is<br>optional or may contain up to<br>21 digits. |
| <cdpadigits><br/></cdpadigits> | 99999999]<br>[0FFFFFFFFFFFFFFF<br><b>FFFFFFFI</b>                                                                         | Decimal or hexadecimal<br>representation of the Called<br>Party Address. This field is<br>optional or may contain up to<br>21 digits.  |
| <cgpapc><br/></cgpapc>         | [],<br>[000255][000255]<br>$[000255]$ (ANSI), or<br>[000007][000255]<br>$[000.007]$ (ITU-I), or<br>$[016383]$ (ITU-N)     | Decimal representation of the<br><b>Originating Point Code from</b><br>the SCCP layer. This field is<br>optional.                      |
| <cdpapc><br/></cdpapc>         | $\prod$<br>[000255][000255]<br>$[000255]$ (ANSI), or<br>[000007][000255]<br>$[000.007]$ (ITU-I), or<br>$[016383]$ (ITU-N) | Decimal representation of the<br><b>Destination Point Code from</b><br>the SCCP layer. This field is<br>optional.                      |
| $<$ map $>$<br>$\langle$ /map> | N/A                                                                                                    | A section identifier that<br>identifies the MAP layer<br>information                                                                   |
| <opcode><br/></opcode>         | [0255]                                                                                                    | Decimal representation of the<br>MAP operation code.<br>Identifies the MAP operation<br>performed.                                     |

**Table A-1.** Data File Tags (Continued)

| Tag                                                                         | <b>Range of Values</b> | <b>Description</b>                                                                                                    |
|-----------------------------------------------------------------------------|------------------------|----------------------------------------------------------------------------------------------------|
| <msucount><br/><math>\langle</math>/msucount<math>\rangle</math></msucount> | [14294967295]          | Decimal representation of the<br>number of MSUs processed<br>with the specified MTP<br>and/or SCCP parameters                                                                        |
| $<$ octcount $>$<br>$\langle$ octcount $\rangle$                            | [14294967295]          | Decimal representation of the<br>number of octets processed<br>with the specified MTP<br>and/or SCCP parameters.<br>This number excludes the<br>Layer 1 Flag and CRC<br>information. |

**Table A-1.** Data File Tags (Continued)

### <span id="page-73-0"></span>**Data File XML DTD**

The XML DTD describes the content and structure of the measurement report data fields.

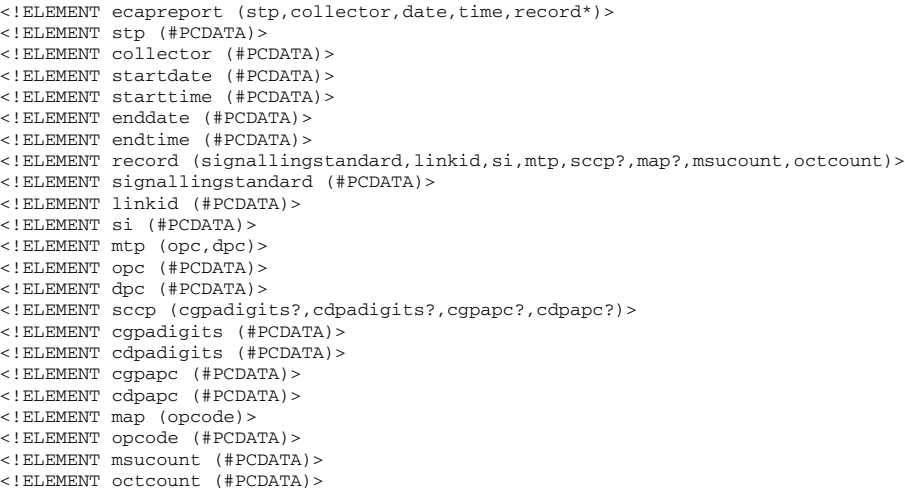

# <span id="page-74-0"></span>**ISUP MSU**

The following is an example of ISUP MSU with the ECAP data file.

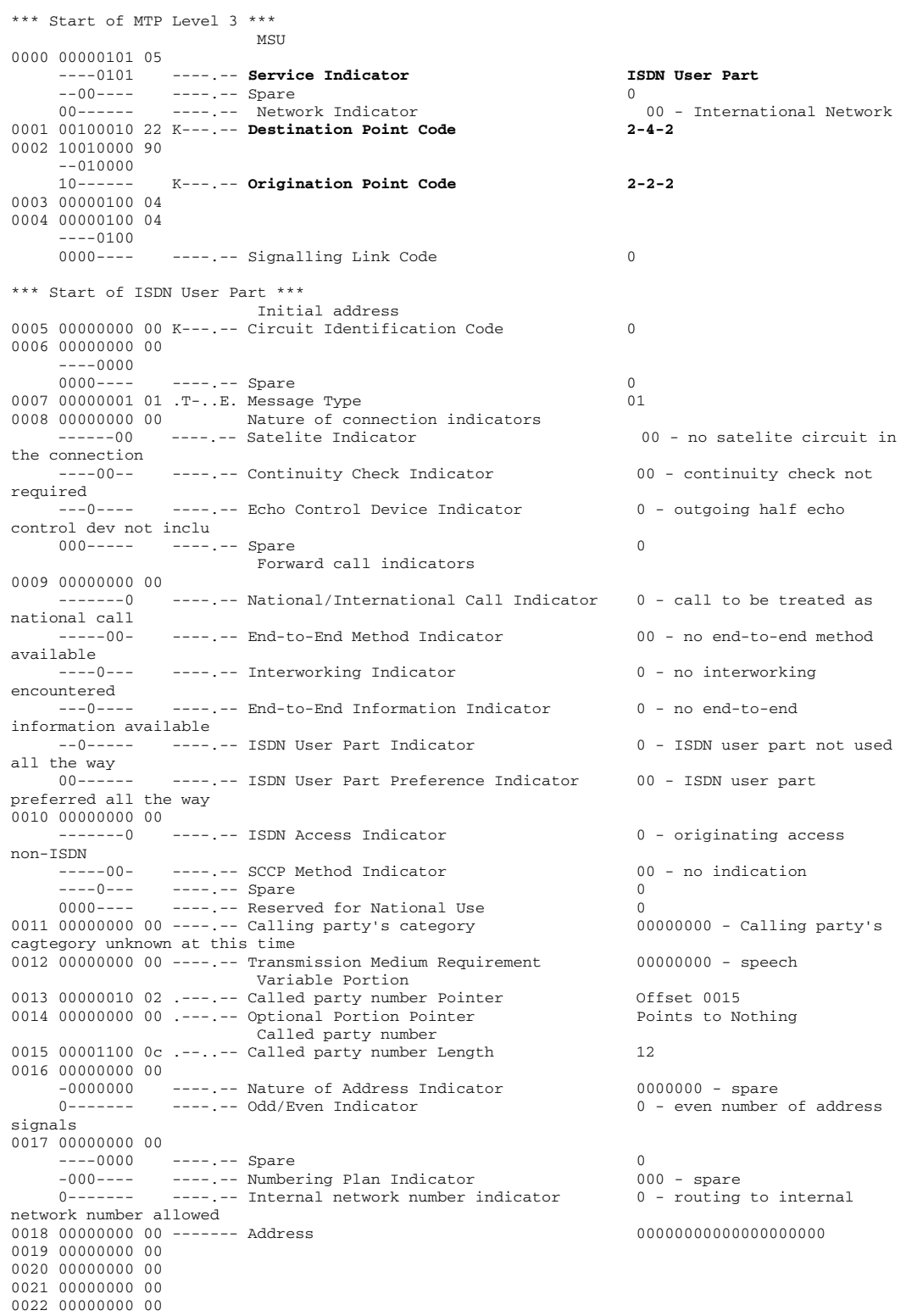

```
0023 00000000 00 
0024 00000000 00 
0025 00000000 00 
0026 00000000 00 
0027 00000000 00
```
#### **ECAP XML Output**

```
<?xml version="1.0" encoding="UTF-8"?>
<!DOCTYPE ecapreport SYSTEM "ecapreport.dtd">
<ecapreport>
   <stp>e1021201</stp>
   <collector>nc1lxvader</collector>
   <startdate>26092005</startdate>
   <starttime>102800</starttime>
   <enddate>26092005</enddate>
   <endtime>102900</endtime>
   <record>
     <signallingstandard>ITU-I</signallingstandard>
      <linkid>1</linkid>
     <si>isup</si>
    <sub>mtp</sub></sub>
      <opc>002-002-002</opc>
       <dpc>002-004-002</dpc>
    \langle/mtp> <msucount>1</msucount>
      <octcount>31</octcount>
  </record>
```
</ecapreport>

# <span id="page-76-0"></span>**SCCP MSU**

The following is an example of SCCP MSU with the ECAP data file. If an SCCP MSU contains a CgPA or CdPA point code, the point code is copied to the peg count report, but only if the point code differs from the OPC or DPC.

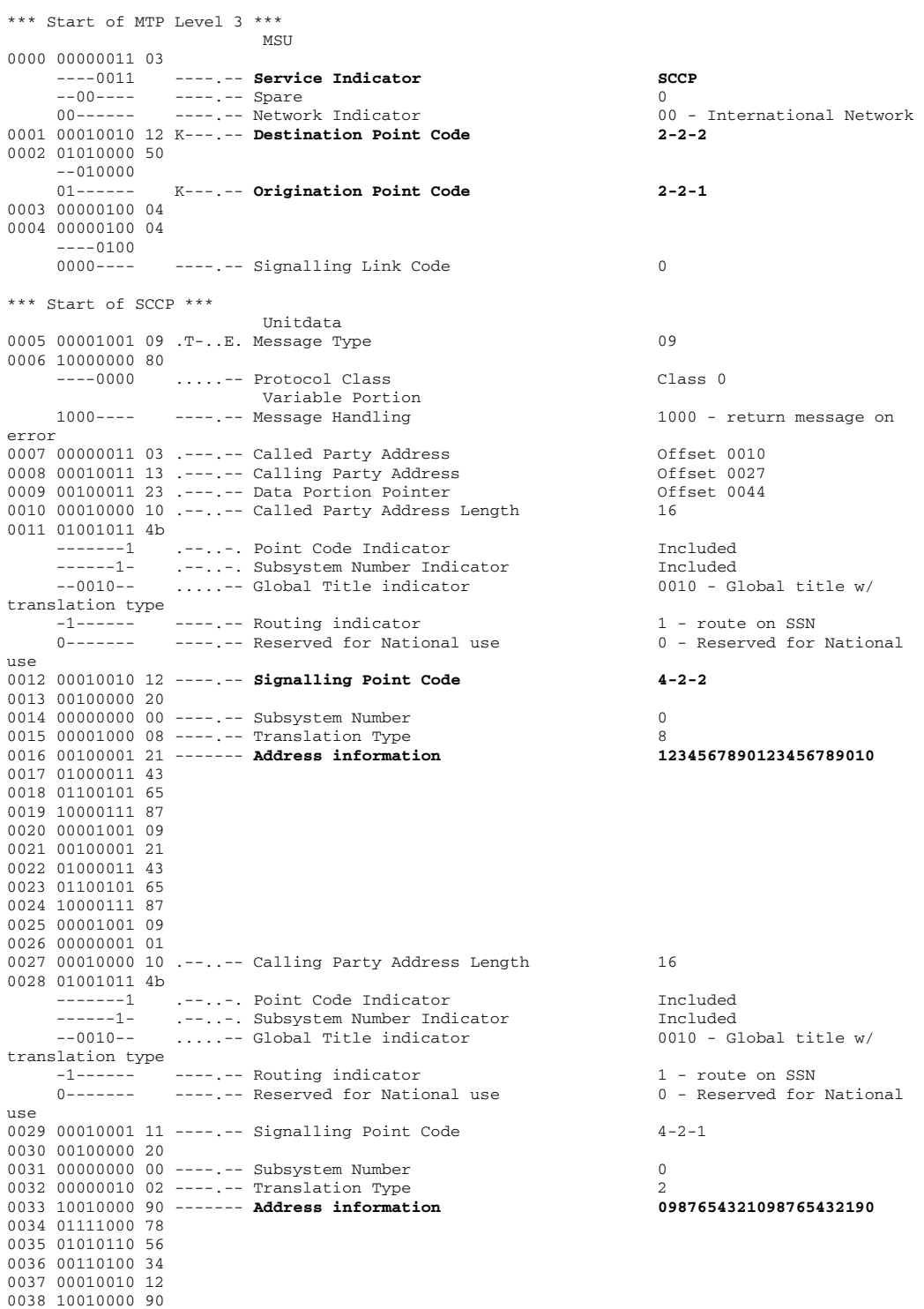

```
0039 01111000 78 
0040 01010110 56 
0041 00110100 34 
0042 00010010 12 
0043 00001001 09 
                         Data Portion 
*** Start of TCAP and SCCP Management ***
 TCAP Layer 
0044 00000101 05 .--..-- TCAP Length 5
0045 01100010 62 .T-..E. Begin Message 98 
0046 00000011 03 .--..-- Message Length 3<br>Transaction Portion
Transaction Portion<br>
0047 01001000 48 .--..-. Originating TX ID 72
0048 00000001 01 .--..-- Transaction ID Length 1
0049 00000000 00 ----.-- Originating Transaction ID 00 
                         Optional Dialogue Portion 
- All the state of the state of the state of the state of the state of the state of the state of the state of
```
Optional Comonent Portion

#### **ECAP XML Output**

```
<?xml version="1.0" encoding="UTF-8"?>
<!DOCTYPE ecapreport SYSTEM "ecapreport.dtd">
<ecapreport>
  <stp>e1021201</stp>
   <collector>nc1lxvader</collector>
  <startdate>27092005</startdate>
  <starttime>111700</starttime>
  <enddate>27092005</enddate>
  <endtime>111800</endtime>
  <record>
     <signallingstandard>ITU-I</signallingstandard>
     <linkid>0</linkid>
    <si>sccp</br/> \! si>
     <mtp>
     <opc>002-002-001</opc>
     <\text{qpc}>002-002-002 </mtp>
     <sccp>
       <cgpadigits>0987654321098765432190</cgpadigits>
       <cdpadigits>1234567890123456789010</cdpadigits>
       <cgpapc>004-002-001</cgpapc>
       <cdpapc>004-002-002</cdpapc>
    \langle sccp> <msucount>1</msucount>
     <octcount>53</octcount>
   </record>
```
</ecapreport>

# <span id="page-78-0"></span>**MAP MSU**

### The following is an example of SCCP MSU with a TCAP layer with the ECAP data file.

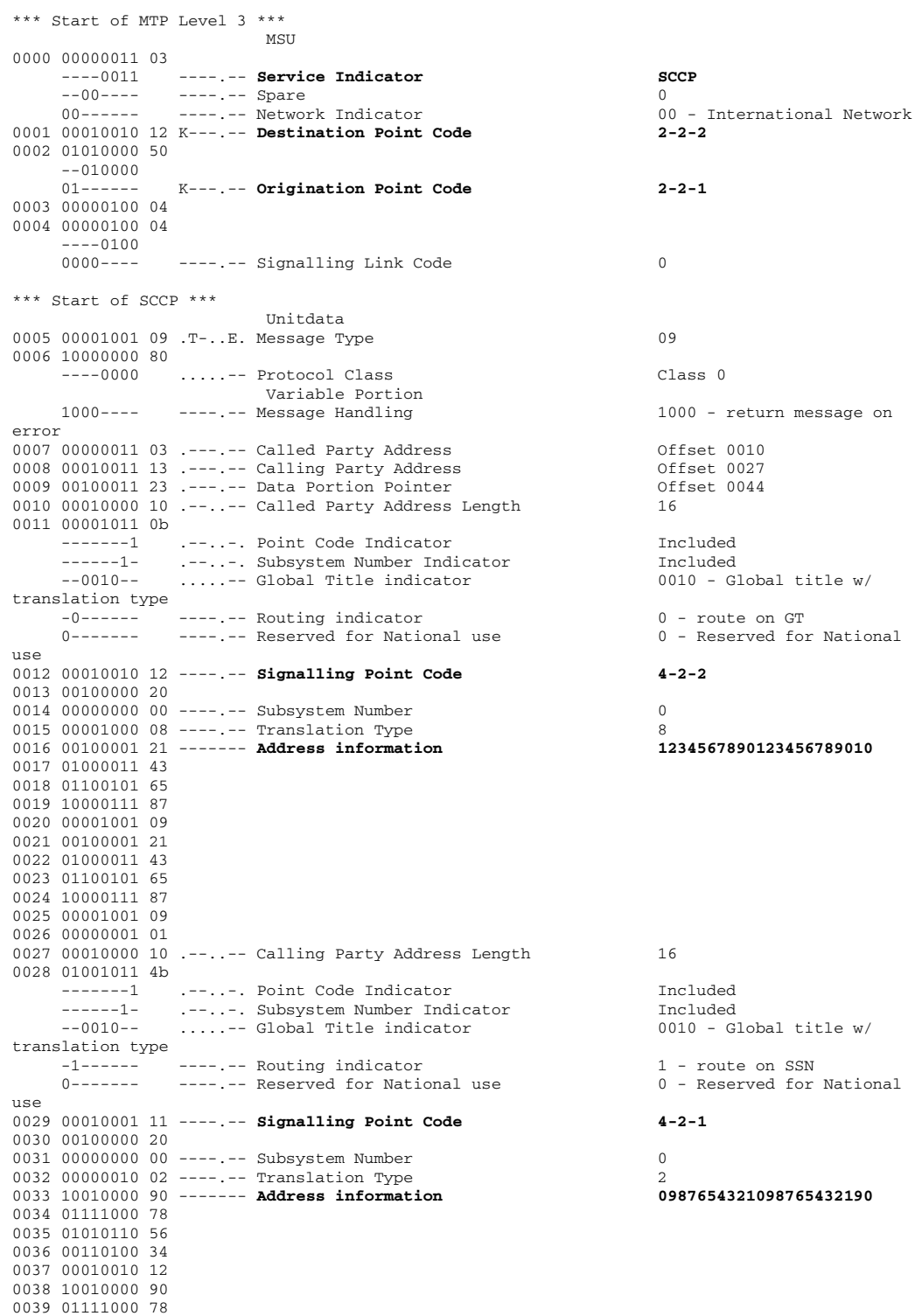

0040 01010110 56

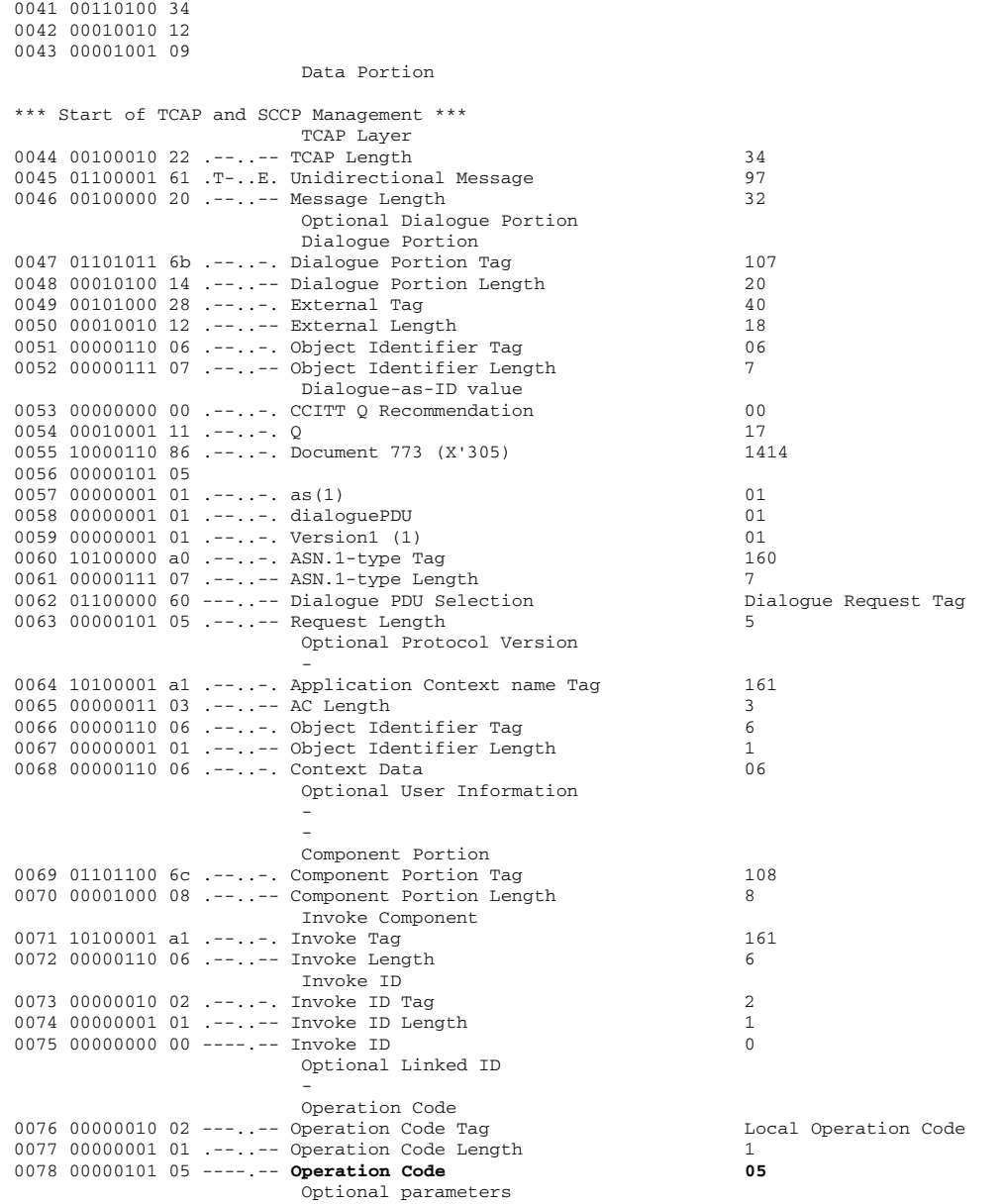

## **ECAP XML Output**

```
<?xml version="1.0" encoding="UTF-8"?>
<!DOCTYPE ecapreport SYSTEM "ecapreport.dtd">
<ecapreport>
 <stp>e1021201</stp>
  <collector>nc1lxvader</collector>
   <startdate>26092005</startdate>
   <starttime>154300</starttime>
   <enddate>26092005</enddate>
   <endtime>154400</endtime>
   <record>
 <signallingstandard>ITU-I</signallingstandard>
 <linkid>0</linkid>
     <si>sccp</si>
```
## **MSU to XML Field Mapping MAP MSU**

```
<sub>mtp</sub></sub>
     <opc>002-002-001</opc>
 <dpc>002-002-002</dpc>
 </mtp>
   <s<c<sub>z</sub></sub>
 <cgpadigits>0987654321098765432190</cgpadigits>
 <cdpadigits>1234567890123456789010</cdpadigits>
 <cgpapc>004-002-001</cgpapc>
 <cdpapc>004-002-002</cdpapc>
 </sccp>
    <map>
      <opcode>5</opcode>
   \alpha /map > <msucount>1</msucount>
 <octcount>82</octcount>
</record>
```
</ecapreport>

A [Acronyms 12](#page-17-0) [admonishments, documentation 9](#page-14-0) [Aggregator 6](#page-25-0) [Aggregator Configuration 2](#page-31-0) [Alarms 2](#page-51-0) EAGLE 5 SAS [6](#page-55-0) Integrated Accounting Feed [8](#page-57-0) Platform [2](#page-51-1) [Application Considerations 8](#page-27-0) [Architectural Overview 5](#page-24-0)  $\mathcal{C}$ [Collector 5](#page-24-1) [Common Language Location Identifier 12](#page-17-1) Configuration Aggregator [2](#page-31-0) File Transfer Interface [7](#page-36-0) Gateway Screening [19](#page-48-0) Integrated Accounting Feed [15](#page-44-0) Network Interface [3](#page-32-0) NMS [11](#page-40-0) NTP [9](#page-38-0) Recommended Sequence [2](#page-31-1) SLAN Cards [18](#page-47-0) [Crontab Check 14](#page-63-0) [Customer Care Center 10](#page-15-0) [Customer Service Report 12](#page-17-2) [Customer Service Request 10](#page-15-1) D [Data File XML DTD 6](#page-73-0) [Data Files 3](#page-70-0) [Disaster Recovery 12](#page-61-0) [Disk Space Check 15](#page-64-0) documentation admonishments [9](#page-14-0) [Documentation Admonishments 9](#page-14-1) [Documentation Packaging, Delivery, and Updates 9](#page-14-2) E [EAGLE 5 SAS Alarms 6](#page-55-0) EAGLE 5 SAS Configuration Gateway Screening [19](#page-48-0) SLAN Cards [18](#page-47-0) [Eagle Collection Application Processor 2](#page-7-0) [ECAP 2](#page-7-1) [ECAP Network Interface Configuration 3](#page-32-0)  $\mathbf{F}$ [Feature 1](#page-20-0)

[File Transfer Interface Configuration 7](#page-36-0) G [Gateway Screening Configuration 19](#page-48-0) H [Hardware Repair and Return 12](#page-17-3) [Hardware Requirements 3](#page-22-0) [hardware return 12](#page-17-4) [Health 14](#page-63-1) Health Check Crontab Check [14](#page-63-0) Disk Space Check [15](#page-64-0) Network Check [15](#page-64-0) Process Check [14](#page-63-2) I Integrated Accounting Feed Alarms [8](#page-57-0) Configuration Menu [15](#page-44-0) [Integrated Accounting Feed application 2](#page-7-2) [Introduction 1](#page-6-0) [ISUP MSU 7](#page-74-0) L [Log Files 13](#page-62-0) M [Maintenance 1](#page-50-0) manual related publications [3](#page-8-0) [Manual Organization 3](#page-8-1) [MAP MSU 11](#page-78-0) N [Network Check 15](#page-64-0) [NMS Configuration 11](#page-40-0) [NTP Configuration 9](#page-38-0) O [Overview 2](#page-7-3) P [Platform Alarms 2](#page-51-1) [Problem-Major 11](#page-16-0) [Problem-Minor 11](#page-16-1) [Process Check 14](#page-63-2) R [Report File XML DTD 3](#page-70-0) [Response 12](#page-17-5) RSA Public Key Generation [7](#page-36-0) Linux/UNIX [7](#page-36-1) Windows [8](#page-37-0)

S [Savelogs 13](#page-62-1) [SCCP MSU 9](#page-76-0) [Scope and Audience 3](#page-8-2) [SLAN Card Configuration 18](#page-47-0) [SSCP MSU with TCAP 11](#page-78-0)